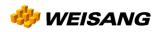

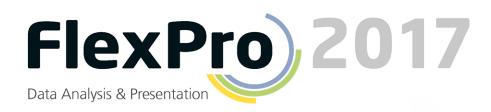

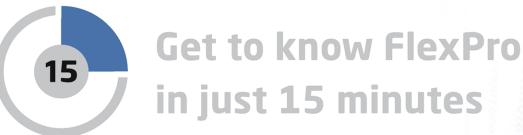

# **Getting to Know FlexPro in just 15 Minutes**

This tutorial provides you with a brief overview of the structure of FlexPro and the basic command methods.

## **Managing Data with FlexPro**

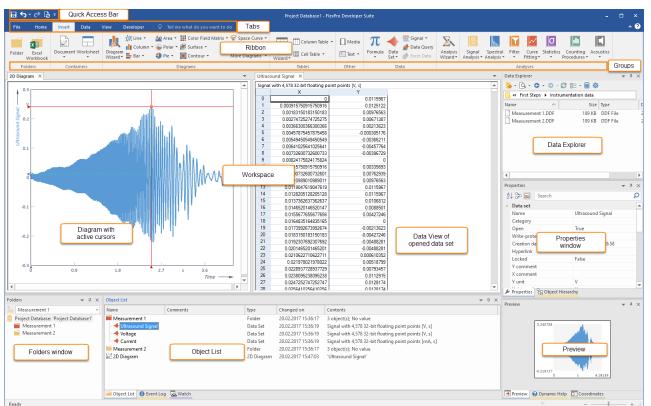

FlexPro stores all objects generated by you such as data sets, diagrams, folders, etc. in a project database that appears in FlexPro's main window. The object list shown above in the FlexPro window already contains some objects as examples. When you start FlexPro, these sample objects will not appear.

#### Structure of FlexPro's Main Window

#### Ribbon

This is where you select commands. The ribbon is divided into several tabs. Only one tab is active at a time. The example above shows the **Home** tab. You can switch tabs by clicking on the tab title. The commands are arranged in groups. Their names are below the icons. The FlexPro documentation uses the following syntax to refer to a command: Tab[Group] > Command, e.g. **Home[Clipboard] > Copy**. Some icons open menus from which you can choose an entry. This can be identified by a small arrow next to or under the icon; for instance: **Home[Clipboard] > Paste > Paste Special**.

#### • Quick Access Toolbar

This displays frequently used commands that you can always access without having to change tabs.

• Folders Window

This is where folders created by you are displayed. You can select one particular folder here and its content then appears in the Object List.

• Object List

For instance, if you create a new data set or a diagram, it will appear as an object in the Object List. This allows you a general view of all objects that you are working on, such as data, diagrams and formulas.

#### • Data Explorer

Depending on the view selected, Data Explorer displays files on your hard disk or indexed data.

#### • Object Hierarchy

This window presents the objects displayed in the Object List in a hierarchical structure. You can therefore simply reconstruct which objects are linked directly or indirectly with a particular object.

#### • Preview

In the Preview window, the content of one object in the Object List or selected in another window, such as a data set, is displayed. This provides you with an overview of the object's content without having to open it by double-clicking on it.

#### • Properties Window

This powerful window allows you to quickly edit the properties of selected objects.

#### • Dynamic Help

This window offers selected topics and procedures related to the object that you are currently processing or to the window in which you are currently working. Simply click on a help topic to display it.

#### • Workspace

Here, the windows of open objects appear on tabs. In addition to the Object List, folders can also be opened in a window here. The above illustration shows the Data view of an open folder, which shows all data sets contained in the folder in a data grid.

**Note:** If necessary, you can undo any steps you make in FlexPro. Just click on the Undo/Redo icons in the Quick Access Toolbar bar.

The next step depends on the format of your data. Select one of the four options:

Entering Data Manually into FlexPro ि Importing Excel Data ि Importing Data from Measuring Devices 13 Importing Text Data (ASCII Files) 15

| ⊟ <b>ॸ</b> ∂                 | 🗟 🍷 Project Database1 - FlexP                              | ro Developer Suite Data Tools |                                |                   |                                  |                              |                |          |                              |                       |                         |
|------------------------------|------------------------------------------------------------|-------------------------------|--------------------------------|-------------------|----------------------------------|------------------------------|----------------|----------|------------------------------|-----------------------|-------------------------|
| File Ho                      | ne Insert Data View                                        | Developer Design              |                                |                   |                                  |                              |                |          |                              |                       | ^ 😲                     |
| Insert Data<br>Set Element * | W 123 Data Type<br>SV 123 Data Type<br>Units XZ Component: |                               | Breinsert<br>Delete Edit Go To | ₩Width: 3.89 cm 🗘 | I Rename<br>I Play<br>Properties |                              |                |          |                              |                       |                         |
| Data Set Layout              | Data Set                                                   | Columns                       | Rows Value                     | View              | Object                           |                              |                |          |                              |                       |                         |
| Project Databas              | e: 'Project Database1' ×                                   |                               |                                |                   |                                  |                              |                | *        | Data Explorer                |                       | <b>▼</b> <sup>‡</sup> × |
| Data Set                     | Data Set2                                                  | (Unnamed)                     | (Unnamed)                      | (Unnamed)         | (Unnamed)                        | (Unnamed)                    | (Unnamed)      | (. 🔺     | 💁 - 💁 - 😋 - 😋 -              | Ø ⊫ - <b>⊟ Ø</b>      |                         |
|                              |                                                            |                               |                                |                   |                                  |                              |                |          |                              | > ► 2017 ► Examples   |                         |
| 0                            | 2                                                          | 5 4.5                         |                                |                   |                                  |                              |                |          | Name ^                       |                       | Date modif              |
| 2                            | 2                                                          | 4.5                           |                                |                   |                                  |                              |                |          | First Steps                  | File folder           | 15.02.2017              |
| 3                            | 4                                                          | 7                             |                                |                   |                                  |                              |                |          | Measurement Series           | File folder           | 15.02.2017              |
| 4                            | 5                                                          | 14                            |                                |                   |                                  |                              |                |          | Video Analysis               | File folder           | 15.02.2017              |
| 5                            | 6                                                          | 17                            | Da                             | ta View           |                                  |                              |                |          | CreatingTemplates.FPD        | 1.469 KB FlexPro Pro. | 15.02.2017              |
| 6                            |                                                            |                               |                                |                   |                                  |                              |                |          | CurveFitting.FPD             | 141 KB FlexPro Pro.   | 15.02.2017              |
| 8                            |                                                            | 2                             |                                |                   |                                  |                              |                |          | Examples.FPD                 | 861 KB FlexPro Pro.   | 15.02.2017              |
| 9                            |                                                            |                               |                                |                   |                                  |                              |                |          | Filter.FPD                   | 85 KB FlexPro Pro.    | 15.02.2017              |
| 10                           |                                                            |                               |                                |                   |                                  |                              |                |          | OrderTracking.FPD            | 1.365 KB FlexPro Pro. | 15.02.2017              |
| 11                           |                                                            |                               |                                |                   |                                  |                              |                |          | Series Analysis.FPD          |                       | 15.02.2017              |
| 12                           |                                                            |                               |                                |                   |                                  |                              |                |          | SPC.FPD                      | 509 KB FlexPro Pro.   |                         |
| 13                           |                                                            |                               |                                |                   |                                  |                              |                |          | SpectralAnalysis.FPD         | 349 KB FlexPro Pro.   | 15.02.2017              |
| 14                           |                                                            |                               |                                |                   |                                  |                              |                |          | •                            |                       | Þ                       |
| 16                           |                                                            |                               |                                |                   |                                  |                              |                |          |                              |                       |                         |
| 17                           |                                                            |                               |                                |                   |                                  |                              |                |          | Properties                   |                       | - 4 ×                   |
| 18                           |                                                            |                               |                                |                   |                                  |                              |                |          | 🖞 🐎 🙀 🛛 Search               |                       | ρ                       |
| 19                           |                                                            |                               |                                |                   |                                  |                              |                |          | <ul> <li>Data set</li> </ul> |                       |                         |
| 20                           |                                                            |                               |                                |                   |                                  |                              |                |          | Name                         | Data Set2             |                         |
| 21 22                        |                                                            |                               |                                |                   |                                  |                              |                |          | Category                     |                       |                         |
| 22                           |                                                            |                               |                                |                   |                                  |                              |                |          | Open                         | True                  |                         |
| 24                           |                                                            |                               |                                |                   |                                  |                              |                |          | Write-protected              | False                 |                         |
| 25                           |                                                            |                               |                                |                   |                                  |                              |                |          | Creation date                | 17.02.2017 14:50:45   | 5                       |
| 26                           |                                                            |                               |                                |                   |                                  |                              |                | <b>T</b> | Hyperlink                    |                       |                         |
| •                            |                                                            |                               |                                |                   |                                  |                              |                | Þ        | Locked                       | False                 |                         |
| H 4 P H L                    | st Data                                                    |                               |                                |                   |                                  |                              |                |          | Y comment                    |                       |                         |
| Falders                      |                                                            | 0. W 0.000 MIN                |                                |                   |                                  |                              |                | ▼ ₽ ×    | Y unit                       |                       |                         |
| Folders                      |                                                            | · ♯ × Object List             |                                |                   |                                  |                              |                | ▼ 4 ×    | Y data unit                  |                       | -                       |
|                              | d subfolder)                                               | * Name                        | Comments                       | Type              | Changed on Cont                  |                              |                |          | 🔑 Properties 🖁 🔁 Object I    | Hierarchy             |                         |
| Project Datal                | oase: 'Project Database1'                                  | 🔶 Data Set 🦳 🐂                |                                | Data Set          |                                  | series with 6 64-bit floatin |                |          | Preview                      |                       | ▼ ₽ ×                   |
|                              | 1                                                          | 🔶 Data Set2                   | Created da                     | ata sets          | _                                | ject List                    | g point values |          | 5                            |                       |                         |
|                              |                                                            |                               |                                |                   |                                  |                              |                |          | 5 o<br>Preview 😧 Dynamic H   | elp E Coordinates     |                         |
| Ready                        |                                                            |                               |                                |                   |                                  |                              |                |          |                              |                       | +                       |

## **Entering Data Manually into FlexPro**

Double-click on the root folder shown in the first row in the Folders window to open it [1].

Enter the first two columns of the numerical values shown above in Data View [2]. FlexPro automatically creates the two objects DataSet and DataSet2, which appear in the Object List.

| 8        | י ל ₪ י                                     |              |       |           |                           |           |    |          | Project Database1 - I                                                 | lexPro Developer                | Suite                                 |                          |                                                  |                   |                                    | -                                       | □ ×        |
|----------|---------------------------------------------|--------------|-------|-----------|---------------------------|-----------|----|----------|-----------------------------------------------------------------------|---------------------------------|---------------------------------------|--------------------------|--------------------------------------------------|-------------------|------------------------------------|-----------------------------------------|------------|
|          | Home Inse                                   | rt Data      |       | Developer |                           |           |    |          |                                                                       |                                 |                                       |                          |                                                  |                   |                                    |                                         | ^ 🕑        |
| Paste    | Cut<br>Copy<br>Transfer Format<br>Clipboard | Import       |       | Select -  | Update Update F<br>All Up | odate     |    | s Export | Change Units<br>Convert Into Form<br>Convert Into Data<br>Selected Ob | ula <b>⊟⊉ Up</b><br>Set ⊡⊋ Down | e 🔒 Read-Only<br>🚫 Locked<br>🗙 Delete | (De)activat<br>Subfolder | Copen<br>Copen<br>Rename<br>Copertine<br>Cobject | IPlay Propertie k | 5                                  |                                         |            |
| Project  | Database: 'Project D                        |              |       |           |                           |           |    |          |                                                                       |                                 |                                       |                          |                                                  | -                 | Data Explorer                      |                                         | ▼ # ×      |
|          | ta Set                                      | Data Set2    |       | (Unna     | med)                      | (Unnamed) | (U | Innamed) | (Unnam                                                                | ed)                             | (Unnamed)                             |                          | (Unnamed)                                        | (. 🔺              | 3 - Q - O - O -                    | 0 ⊪ - ∎ Φ                               |            |
|          |                                             |              |       |           |                           |           |    |          |                                                                       |                                 |                                       |                          |                                                  |                   | Weisang ► FlexPro                  | > 2017 > Examples >                     |            |
| 0        |                                             | 2            | 4     | 5<br>4.5  |                           |           |    |          |                                                                       |                                 |                                       |                          |                                                  |                   | Name ^                             | Size Type                               | Date modif |
| 2        |                                             | 3            |       | 4         |                           |           |    |          |                                                                       |                                 |                                       |                          |                                                  |                   |                                    | File folder                             | 15.02.2017 |
| 3        |                                             | 4            |       | 7         |                           |           |    |          |                                                                       |                                 |                                       |                          |                                                  |                   | Measurement Series                 | File folder                             | 15.02.2017 |
| 4        |                                             | 5            |       | 14<br>17  |                           |           |    |          |                                                                       |                                 |                                       |                          |                                                  |                   | Video Analysis                     | File folder                             | 15.02.2017 |
| 6        |                                             | •            |       | 17        |                           |           |    |          |                                                                       |                                 |                                       |                          |                                                  |                   | CreatingTemplates.FPD              |                                         |            |
| 7        |                                             |              |       |           |                           |           |    |          |                                                                       |                                 |                                       |                          |                                                  |                   | CurveFitting.FPD                   | 141 KB FlexPro Pro                      |            |
| 8        |                                             |              |       |           |                           |           |    |          |                                                                       |                                 |                                       |                          |                                                  |                   | Examples.FPD                       | 861 KB FlexPro Pro<br>85 KB FlexPro Pro |            |
| 9<br>10  |                                             |              |       |           |                           |           |    |          |                                                                       |                                 |                                       |                          |                                                  |                   | OrderTracking.FPD                  | 1.365 KB FlexPro Pro                    |            |
| 11       |                                             |              |       |           |                           |           |    |          |                                                                       |                                 |                                       |                          |                                                  |                   | Series Analysis.FPD                | 1.149 KB FlexPro Pro                    |            |
| 12       |                                             |              |       |           |                           |           |    |          |                                                                       |                                 |                                       |                          |                                                  |                   | SPC.FPD                            | 509 KB FlexPro Pro                      |            |
| 13       |                                             |              |       |           |                           |           |    |          |                                                                       |                                 |                                       |                          |                                                  |                   | SpectralAnalysis.FPD               | 349 KB FlexPro Pro                      | 15.02.2017 |
| 14<br>15 |                                             |              |       |           |                           |           |    |          |                                                                       |                                 |                                       |                          |                                                  |                   | •                                  |                                         | Þ          |
| 16       |                                             |              |       |           |                           |           |    |          |                                                                       |                                 |                                       |                          |                                                  |                   |                                    |                                         |            |
| 17       |                                             |              |       |           |                           |           |    |          |                                                                       |                                 |                                       |                          |                                                  |                   | Properties                         |                                         | ∞ 4 ×      |
| 18       |                                             |              |       |           |                           |           |    |          |                                                                       |                                 |                                       |                          |                                                  |                   | 🖞 🐎 🙀 🛛 Search                     |                                         | Q          |
| 19       |                                             |              |       |           |                           |           |    |          |                                                                       |                                 |                                       |                          |                                                  |                   | <ul> <li>Data set</li> </ul>       |                                         |            |
| 20<br>21 |                                             |              |       |           |                           |           |    |          |                                                                       |                                 |                                       |                          |                                                  |                   | Name                               | Data Set2                               |            |
| 22       |                                             |              |       |           |                           |           |    |          |                                                                       |                                 |                                       |                          |                                                  |                   | Category                           |                                         |            |
| 23       |                                             |              |       |           |                           |           |    |          |                                                                       |                                 |                                       |                          |                                                  |                   | Open                               | True                                    |            |
| 24       |                                             |              |       |           |                           |           |    |          |                                                                       |                                 |                                       |                          |                                                  |                   | Write-protected                    | False                                   |            |
| 25       |                                             |              |       |           |                           |           |    |          |                                                                       |                                 |                                       |                          |                                                  |                   | Creation date                      | 17.02.2017 14:50:45                     |            |
| 26       |                                             |              |       |           |                           |           |    |          |                                                                       |                                 |                                       |                          |                                                  |                   | Hyperlink                          |                                         |            |
| 4        | H List Data                                 |              |       |           |                           |           |    |          |                                                                       |                                 |                                       |                          |                                                  | Þ                 | Locked                             | False                                   |            |
| he e è   | P Pi Lun (Data                              |              |       |           |                           |           |    |          |                                                                       |                                 |                                       |                          |                                                  |                   | Y comment<br>Y unit                |                                         |            |
| Folders  |                                             |              | - 4 > | < Object  | List                      |           |    |          |                                                                       |                                 |                                       |                          |                                                  | <b>▼</b> ₽ ×      |                                    |                                         |            |
| 🦢 (No    | activated subfolder)                        | )            |       | Name      |                           | Comments  |    | Type     | Changed or                                                            | Conte                           | nts                                   |                          |                                                  |                   | & Properties                       | lierarchy                               |            |
| E Proje  | ect Database: 'Projec                       | t Database1' |       | 🔶 Da      | ta Set                    |           |    | Data Se  |                                                                       |                                 | eries with 6 64-bi                    | it floating po           | int values                                       |                   | Preview                            |                                         | ₩ # ×      |
|          |                                             |              |       | - Da      | ta Set2                   | )         |    | Data S   | et 17.02.2017                                                         | 4:51:16 Data :                  | eries with 6 64-bi                    | it floating po           | int values                                       |                   | 2<br>4<br>0<br>Preview @ Dynamic H | elp 🖸 Coordinates                       |            |
| Ready    |                                             |              |       |           |                           |           |    |          |                                                                       |                                 |                                       |                          |                                                  |                   |                                    |                                         |            |

To check the data, you can select a data set in the Object List [1] and view its content as a curve in the Preview [2].

**Caution:** The following examples in this tutorial are based on imported data. Please select one of the alternative import methods that you want to use:

 Importing Excel Data
 8

 Importing Data from Measuring Devices
 13

 Importing Text Data (ASCII Files)
 15

## **Importing Excel Data**

| ਜ਼ <b>ੑੑ ५</b> - ८ ট -                                                                                                    |             |                       | Project Da                                | itabase1 - FlexPro | Developer Suite |                                                                                                    | -                                                                                                    | □ ×                                                                              |
|----------------------------------------------------------------------------------------------------|-------------|-----------------------|-------------------------------------------|--------------------|-----------------|----------------------------------------------------------------------------------------------------|----------------------------------------------------------------------------------------------------|----------------------------------------------------------------------------------|
| File Home Insert Data View Dev                                                                                                    | reloper 🛇   |                       |                                           |                    |                 |                                                                                                    |                                                                                                    | ^ ?                                                                              |
| With Absolut Sinary Text ODEC Data Excel Data Source Workbock Import from Files and Databases Import fram Files And Databases Import fram Files And Database Import face Workbock Import an Excel Workbock Import an Excel Workbock Import Import I |             | Units:<br>Check All * | Data ASA<br>Explorer OD<br>Other Data Sou | M Export<br>S      |                 | Data Explorer                                                                                                    | Ø⊫⊧∎ø                                                                                                    | ▲ ù ×                                                                            |
|                                                                                                    |             |                       |                                           |                    |                 | Weirang      FlexPit Name     Name     Nam     Name     Name     Name     Name     Name     Name     Name | b         2017         Examples           Size         Type           File folder         File folder           File folder         File folder           141 KB         FlexPro Pro           851 KB         FlexPro Pro           1365 KB         FlexPro Pro           1,149 KB         FlexPro Pro           51 KB         FlexPro Pro           50 KB         FlexPro Pro           50 KB         FlexPro Pro | 15.02.2017<br>15.02.2017<br>15.02.2017<br>15.02.2017<br>15.02.2017<br>15.02.2017 |
|                                                                                                    |             |                       |                                           |                    |                 | SpectralAnalysis.FPD                                                                                                    | 349 KB FlexPro Pro                                                                                                    | 15.02.2017                                                                       |
|                                                                                                    |             |                       |                                           |                    |                 | Properties                                                                                                    |                                                                                                    |                                                                                  |
|                                                                                                    |             |                       |                                           |                    |                 | 외 ▷ 등 Search                                                                                                    |                                                                                                    | ٩                                                                                |
|                                                                                                    | Object List |                       | -                                         |                    |                 | ▼ ╀ ×                                                                                                    | lierarchy                                                                                                    |                                                                                  |
| (No activated subfolder)      Project Database1'                                                                                                    | Name Com    | ments                 | Type C                                    | Thanged on         | Contents        | Preview                                                                                                    | thing selected.                                                                                                    |                                                                                  |
| Ready                                                                                                    |             |                       |                                           |                    |                 | Preview 😧 Dynamic H                                                                                                    | elp Coordinates                                                                                                    | - +                                                                              |

#### Click on Data[Excel Workbook].

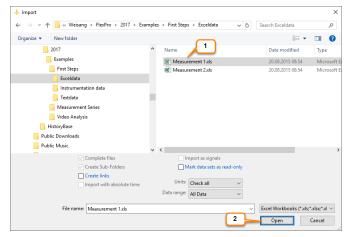

The Import dialog box opens. Switch to the folder C:\Users\Public\Documents\Weisang\FlexPro\2017 or C:>Users>Public>Public Documents>Weisang>FlexPro>2017. From there, switch to the subfolder Examples\First Steps\Excel Data and select Measurement 1.xls [1]. Click Open [2].

| ⊟ ち・∂ ฿ ፣                                                                                                    |                                                                                                    |                                                               |                                                 |
|----------------------------------------------------------------------------------------------------|----------------------------------------------------------------------------------------------------|---------------------------------------------------------------|-------------------------------------------------|
| File Home Insert Data View De                                                                                                    | eveloper 🛇                                                                                                  |                                                               | ^ <b>(</b> )                                    |
| With Absolu      With Absolu      With Absolu | te Time ☐ Complete File Units:<br>✓ In Subfolder Check All<br>✓ With Read-only Attribute<br>Import Settings | Data ASAM Export<br>Explorer ODS<br>Other Data Sources Export |                                                 |
|                                                                                                    |                                                                                                    |                                                               | Data Explorer 🔍 🕂 🗙                             |
|                                                                                                    |                                                                                                    |                                                               | sa - 0 - 0 - 0 ⊨ = a ¢                          |
|                                                                                                    |                                                                                                    |                                                               | « 2017 + Examples + First Steps + Exceldata     |
|                                                                                                    |                                                                                                    |                                                               | Name                                            |
|                                                                                                    |                                                                                                    |                                                               | Measurement 1.xls 425 KB Microsoft E 20.08.2015 |
|                                                                                                    |                                                                                                    |                                                               | Measurement 2.xls 425 KB Microsoft E 20.08.2015 |
|                                                                                                    |                                                                                                    |                                                               | 4                                               |
|                                                                                                    |                                                                                                    |                                                               |                                                 |
|                                                                                                    |                                                                                                    |                                                               | Properties V 4 ×                                |
|                                                                                                    |                                                                                                    |                                                               | 2↓ Der Bearch O                                 |
|                                                                                                    |                                                                                                    |                                                               | Folder Name Project Database: 'Project          |
|                                                                                                    |                                                                                                    |                                                               | Category                                        |
|                                                                                                    |                                                                                                    |                                                               | Open False                                      |
|                                                                                                    |                                                                                                    |                                                               | Write-protected False                           |
|                                                                                                    |                                                                                                    |                                                               | Creation date 17.02.2017 14:26:39               |
|                                                                                                    |                                                                                                    |                                                               | Hyperlink                                       |
|                                                                                                    |                                                                                                    |                                                               | Locked False<br>Y comment                       |
|                                                                                                    |                                                                                                    |                                                               | Vermont                                         |
| Folders 👻 🕂 🗙                                                                                                    | Object List                                                                                                 |                                                               |                                                 |
| 🚈 Measurement 1 🔹                                                                                                    | Name Comments                                                                                               | Type Changed on Contents                                      | Properties B Object metarchy                    |
| Bogget Usakase-Regiet Database!'                                                                                                    | ត្រីរំ Messurement 1                                                                                        | Excel Work 17.02.2017 15:08:35 0 object(s); No value          | Preview v 4 ×                                   |
| Ready                                                                                                    |                                                                                                    |                                                               | Preview Ø Dynamic Help 📴 Coordinates            |

A new folder appears called **Measurement 1**. Double-clicking on this folder in the **Folders** window opens the Excel workbook in FlexPro.

| ₽ 5 ° ∂ ₽                                                  |                       |                           | Project   | Database1 - FlexPro          | Developer Suite |               |                                                          |                |                                  | -                                               | • ×          |
|------------------------------------------------------------|-----------------------|---------------------------|-----------|------------------------------|-----------------|---------------|----------------------------------------------------------|----------------|----------------------------------|-------------------------------------------------|--------------|
| File Home Insert Data View Deve                            | eloper 💡 Tell me what |                           |           |                              |                 |               |                                                          |                | Data Explorer                    |                                                 | • ? ▼ ₽ ×    |
| Home Insert Page Layout Form                               | ulas Data Review      | View Developer Add-li     | ns LOAD T | EST ACROBAT                  | Team            | ♀ Tell me wha | it you want to do                                        | <b>Q</b> Share | 34 - Q - Q - Q - Q -             | Cl≡v≡ a                                         | * † ^        |
|                                                            |                       |                           |           |                              |                 |               | Σ· A <sub>w</sub> O                                      | 14             |                                  | o ▶ 2017 ▶ Examples ▶                           |              |
| Arial • 10 • A <sup>*</sup> A <sup>*</sup>                 | = ** * * w            | General General           |           | 2 📝                          | <b>I</b>        | 🖹 🏹           | 2 2 V                                                    |                | Name ^                           | Size Type                                       | Date mo      |
| Paste 😽 B I U - 🖽 - 🖄 - 🗛 - 🚍                              | = = \Xi 🚊 M           | erge & Center 🝷 🍄 + % 🔹 💲 |           | litional Format as           |                 | Delete Format | t 🖳 Sort & Find &                                        |                | First Steps                      | File folder                                     | 15.02.20     |
| Clipboard 12 Font 12                                       | Alignment             | Number                    | Form      | atting - Table - 3<br>Styles | styles * *      | Cells         | <ul> <li>Filter    Select   </li> <li>Editing</li> </ul> | ~              | Measurement Series               | File folder                                     | 15.02.20     |
|                                                            | Alignment             | i indirizer               |           | Jujies                       |                 | Cells         | cutting                                                  |                | Video Analysis                   | File folder                                     | 15.02.20     |
| E 5 · C · ·                                                |                       |                           |           |                              |                 |               |                                                          |                | CreatingTemplates                | 1.469 KB FlexPro Projekt                        |              |
| A1 • : × ✓ fx Time[s]                                      |                       |                           |           |                              |                 |               |                                                          |                | CurveFitting.FPD                 | 141 KB FlexPro Projekt.                         |              |
| AI · · · · /* Ime[s]                                       |                       |                           |           |                              |                 |               |                                                          |                | Filter.FPD                       | 861 KB FlexPro Projekt<br>85 KB FlexPro Projekt |              |
| Measurement 1 ×                                            |                       |                           |           |                              |                 |               |                                                          | Ψ.             | OrderTracking.FPD                | 1.365 KB FlexPro Projekt                        |              |
| A B C D                                                    |                       | F G H                     | 1         | J                            | K               | L             | M N                                                      | 0 🔺            | Series Analysis.FPD              | 1.149 KB FlexPro Projekt                        | . 15.02.20   |
| 1 Time[s] Ultrasound Si Voltage [V] Current<br>2 0 0,012 0 | [mA]<br>33            |                           |           |                              |                 |               |                                                          | L              | SPC.FPD                          | 509 KB FlexPro Projekt                          |              |
|                                                            | 3,185                 |                           |           |                              |                 |               |                                                          |                | SpectralAnalysis.F               | 349 KB FlexPro Projekt                          | . 15.02.20   |
| 4 0,0018315 0,01 0,008 3                                   | 3,371                 |                           |           |                              |                 |               |                                                          |                |                                  |                                                 |              |
|                                                            |                       | Excel Workbook            |           |                              |                 |               |                                                          |                |                                  |                                                 |              |
|                                                            | 3,741 o<br>3,926      | pened in FlexPro          |           |                              |                 |               |                                                          |                |                                  |                                                 |              |
| 8 0,00549451 -0,004 0,025 3                                | 4,112                 |                           |           |                              |                 |               |                                                          |                | 4                                |                                                 | Þ            |
| 9 0,00641026 -0,005 0,029 3                                | 4,297                 |                           |           |                              |                 |               |                                                          |                |                                  |                                                 |              |
|                                                            | 4,482                 |                           |           |                              |                 |               |                                                          |                | Properties                       |                                                 | ▼ ₽ ×        |
|                                                            | 4,852                 |                           |           |                              |                 |               |                                                          |                | 🖞 🐎 🚃 🛛 Search                   |                                                 | Q            |
|                                                            | 5,037                 |                           |           |                              |                 |               |                                                          |                | <ul> <li>Excel folder</li> </ul> |                                                 |              |
|                                                            | 5,222<br>5,407        |                           |           |                              |                 |               |                                                          |                | Name                             | Measurement 1                                   |              |
|                                                            | 5,591                 |                           |           |                              |                 |               |                                                          |                | Category                         |                                                 |              |
| 17 0,01373626 0,011 0,062 3                                | 5,776                 |                           |           |                              |                 |               |                                                          |                | Open<br>Write-protected          | False                                           |              |
|                                                            | 35,96<br>6.145        |                           |           |                              |                 |               |                                                          |                | Creation date                    | 17.02.2017 15:44:39                             |              |
|                                                            | 6,329                 |                           |           |                              |                 |               |                                                          |                | Hyperlink                        |                                                 |              |
| Measurement 1 (+)                                          | 0,000                 |                           |           | E 4                          |                 |               |                                                          | •              | Locked                           | False                                           |              |
| H 4 > H List Data Excel                                    |                       |                           |           |                              |                 |               |                                                          | ,              | Y comment                        |                                                 |              |
| 1                                                          |                       |                           |           |                              |                 |               |                                                          |                | X comment                        |                                                 | Ψ.           |
| Folders 👻 🕂 🗙                                              | Object List           |                           |           |                              |                 |               |                                                          | - # ×          | & Properties                     | Hierarchy                                       |              |
| 🤪 (No activated subfolder) 👻                               | Name                  | Comments                  | Туре      | Changed on                   | Contents        |               |                                                          |                | Preview                          |                                                 | <b>▼</b> ‡ × |
| Project Database: 'Project Database1'                      |                       |                           |           |                              |                 |               |                                                          |                |                                  |                                                 |              |
| Measurement 1                                              |                       |                           |           |                              |                 |               |                                                          |                |                                  |                                                 |              |
|                                                            |                       |                           |           |                              |                 |               |                                                          |                |                                  |                                                 |              |
|                                                            |                       |                           |           |                              |                 |               |                                                          |                | N                                | othing selected.                                |              |
|                                                            |                       |                           |           |                              |                 |               |                                                          |                |                                  | ouring ablocted.                                |              |
|                                                            |                       |                           |           |                              |                 |               |                                                          |                |                                  |                                                 |              |
|                                                            |                       |                           |           |                              |                 |               |                                                          |                |                                  |                                                 |              |
|                                                            |                       |                           |           |                              |                 |               |                                                          |                |                                  | _                                               |              |
|                                                            |                       |                           |           |                              |                 |               |                                                          |                | Preview 🚱 Dynamic H              | telp EllCoordinates                             |              |
| Ready                                                      |                       |                           |           |                              |                 |               |                                                          |                |                                  |                                                 | - + "        |

Select all columns in the Excel workbook [1].

| ⊟ 5·∂ ₿ •                                   |                     |                        |                |                                              |            |         | Project Dat | abase1 - FlexPro | Developer Suit | te             |           |               |          |                                  | - 1             | □ ×                     |
|---------------------------------------------|---------------------|------------------------|----------------|----------------------------------------------|------------|---------|-------------|------------------|----------------|----------------|-----------|---------------|----------|----------------------------------|-----------------|-------------------------|
| File Home Insert Data                       | View                | Developer              |                |                                              |            |         |             |                  |                |                |           |               |          | Data Explorer                    |                 | • ?<br>• # ×            |
|                                             |                     |                        |                |                                              |            |         |             |                  |                |                |           |               | Q. Share |                                  | -               | * # X                   |
| -                                           | Layout              | Formulas               | Data Re        | view View                                    | Developer  | Add-Ins | LOAD TEST   |                  |                | 🖓 Tell me wh   |           |               | × Share  | 🤹 - 🔍 - 🗢 - 🖉 🏢 -                |                 |                         |
| Arial 10                                    | - A A               | = = =                  | 8/-            | Wrap Text                                    | Genera     |         | •           |                  | <b>I</b>       | - 陀 🚺          | Σ. A<br>J | 🔻 🔎           |          | Weisang ► FlexPro ► 2017         | Examples +      |                         |
|                                             |                     |                        |                |                                              |            |         |             | nal Format as    |                | rt Delete Form | <u>.</u>  | rt & Find &   |          | Name ^ Size                      | Туре            | Date more               |
| Paste 😽 B I 🛛 - 🔛 -                         | 🔅 - 🔼 -             | = = =                  | € → =          | 🗄 Merge & Cent                               | er • 😌 • 9 | % * 58. |             | nal Format as    |                |                |           | er * Select * |          | First Steps                      | File folder     | 15.02.20                |
| Clipboard 1% Font                           | G                   |                        | Alianmer       | nt                                           | - G - 1    | Number  | 5           | Styles           | ,              | Cells          |           | liting        | ~        | Measurement Series               | File folder     | 15.02.20                |
|                                             |                     |                        |                |                                              |            |         |             | - ,              |                |                |           |               |          | Video Analysis                   | File folder     | 15.02.20                |
| 🗄 Sr dr :                                   |                     |                        |                |                                              |            |         |             |                  |                |                |           |               |          |                                  | FlexPro Projekt | . 15.02.20              |
|                                             |                     |                        |                |                                              |            |         |             |                  |                |                |           |               |          | CurveFitting.FPD 141 KB          | FlexPro Projekt | 15.02.20                |
| A1 * : × ✓                                  | f <sub>x</sub> Time | e[s]                   |                |                                              |            |         |             |                  |                |                |           |               | ~        |                                  | FlexPro Projekt |                         |
| <b>1</b>                                    | 1                   |                        |                |                                              |            |         |             |                  |                |                |           |               |          |                                  | FlexPro Projekt |                         |
| Measurement 1 ×                             |                     |                        |                |                                              |            |         |             |                  |                |                |           |               | *        |                                  | FlexPro Projekt |                         |
|                                             | C C                 | D                      | E              | F                                            | G          | Н       |             | J                | K              | L              | М         | N             | 0 🔺      |                                  | FlexPro Projekt |                         |
| 1 Time[s] Ultrasound Si Volta<br>2 0 0,012  | ige [V] Cu<br>0     | urrent [mA] -<br>33 Ai | rial - 10      | * A* A* 🔮                                    | - % , 🚍    |         |             |                  |                |                |           |               |          |                                  | FlexPro Projekt |                         |
| 3 0.00091575 0.013                          | 0.004               |                        |                | <u>→                                    </u> |            | ·       |             |                  |                |                |           |               |          | SpectralAnalysis.F 349 KB        | FlexPro Projekt | 15.02.20                |
| 3 0,00091575 0,013<br>4 0,0018315 0,01      | 0,008               | 33,371                 | • · · = ×      | ••••••••••••••••••••••••••••••••••••••       | .00 →.0 💎  |         |             |                  |                |                |           |               |          |                                  |                 |                         |
| 5 0,00274725 0,007                          | 0,012               | 33,556                 |                |                                              |            |         |             |                  |                |                |           |               |          |                                  |                 |                         |
| 6 0,003663 0,002                            | 0,016               | 33,741                 |                |                                              |            |         |             |                  |                |                |           |               |          |                                  |                 |                         |
| 7 0,00457875 0                              | 0,021               | 33,926                 | <u>C</u> opy   |                                              |            |         |             |                  |                |                |           |               |          |                                  |                 |                         |
| 8 0,00549451 -0,004                         | 0,025               | 34,112                 | Paste Op       | tions:                                       |            |         |             |                  |                |                |           |               |          | 4                                |                 | Þ                       |
| 9 0,00641026 -0,005<br>10 0.00732601 -0.004 | 0,029               | 34,297                 | (A)            | _                                            | 2          |         |             |                  |                |                |           |               |          |                                  |                 |                         |
| 11 0.00824176 0                             | 0.033               | 34,462                 | ĉ              |                                              | _          |         |             |                  |                |                |           |               |          | Properties                       |                 | * ů ×                   |
| 12 0.00915751 0.003                         | 0.041               | 34,852                 | Paste Spec     | cial                                         |            |         |             |                  |                |                |           |               |          | 🖞 🐎 🔜 🛛 Search                   |                 | Q                       |
| 13 0.01007326 0.008                         | 0.045               | 35,037                 | Insert         |                                              |            |         |             |                  |                |                |           |               |          | <ul> <li>Excel folder</li> </ul> |                 |                         |
| 14 0,01098901 0,01                          | 0,049               | 35,222                 |                |                                              |            |         |             |                  |                |                |           |               |          | Name Mea                         | surement 1      |                         |
| 15 0,01190476 0,012                         | 0,054               | 35,407                 | Delete         |                                              |            |         |             |                  |                |                |           |               |          | Category                         |                 |                         |
| 16 0,01282051 0,012                         | 0,058               | 35,591                 | Clear Con      | tents                                        |            |         |             |                  |                |                |           |               |          | Open Fals                        | e               |                         |
| 17 0,01373626 0,011<br>18 0.01465201 0.009  | 0,062               | 35,776                 | Eormat Ce      | ells                                         |            |         |             |                  |                |                |           |               |          | Write-protected Fals             | e               |                         |
| 18 0,01465201 0,009<br>19 0,01556777 0,004  | 0.066               | 35,96                  | <br>Column V   |                                              |            |         |             |                  |                |                |           |               |          | Creation date 17.0               | 2.2017 15:44:39 |                         |
| 20 0,01648352 0                             | 0.074               | 36,329                 | _              | viden                                        |            |         |             |                  |                |                |           |               |          | Hyperlink                        |                 |                         |
| Measurement 1                               | (+)                 | 00,020                 | <u>H</u> ide   |                                              |            |         |             | •                |                |                |           |               |          | Locked Fals                      | e               |                         |
| H A Data Excel                              |                     |                        | <u>U</u> nhide |                                              |            |         |             | 4                |                |                |           |               | •        | Y comment                        |                 |                         |
| III I I III LIST Data Excel                 |                     |                        |                |                                              |            |         |             |                  |                |                |           |               |          | X comment                        |                 | -                       |
| Folders                                     | <b>▼</b> 4          | × Object L             | List           |                                              |            |         |             |                  |                |                |           |               | ▼ 4 ×    | ✤ Properties 2 Object Hierarchy  |                 |                         |
| [No activated subfolder]                    |                     | - Name                 |                | Comments                                     |            | D       | pe (        | Changed on       | Content        | s              |           |               |          | Preview                          |                 | <b>→</b> <sup>↓</sup> × |
| Project Database: 'Project Database1'       |                     |                        |                |                                              |            |         |             |                  |                |                |           |               |          |                                  |                 |                         |
| Measurement 1                               |                     |                        |                |                                              |            |         |             |                  |                |                |           |               |          |                                  |                 |                         |
| <b>u</b> -                                  |                     |                        |                |                                              |            |         |             |                  |                |                |           |               |          |                                  |                 |                         |
|                                             |                     |                        |                |                                              |            |         |             |                  |                |                |           |               |          |                                  |                 |                         |
|                                             |                     |                        |                |                                              |            |         |             |                  |                |                |           |               |          | Nothing select                   | ed              |                         |
|                                             |                     |                        |                |                                              |            |         |             |                  |                |                |           |               |          | Not my select                    |                 |                         |
|                                             |                     |                        |                |                                              |            |         |             |                  |                |                |           |               |          |                                  |                 |                         |
|                                             |                     |                        |                |                                              |            |         |             |                  |                |                |           |               |          |                                  |                 |                         |
|                                             |                     |                        |                |                                              |            |         |             |                  |                |                |           |               |          |                                  |                 |                         |
|                                             |                     |                        |                |                                              |            |         |             |                  |                |                |           |               |          | Preview 😮 Dynamic Help 📴 Co      | ordinates       |                         |
| Due de                                      |                     |                        |                |                                              |            |         |             |                  |                |                |           |               |          |                                  |                 |                         |
| Ready                                       |                     |                        |                |                                              |            |         |             |                  |                |                |           |               |          |                                  |                 | - +                     |

Right-click with your mouse on the highlighted area in the Excel workbook and select Copy [2].

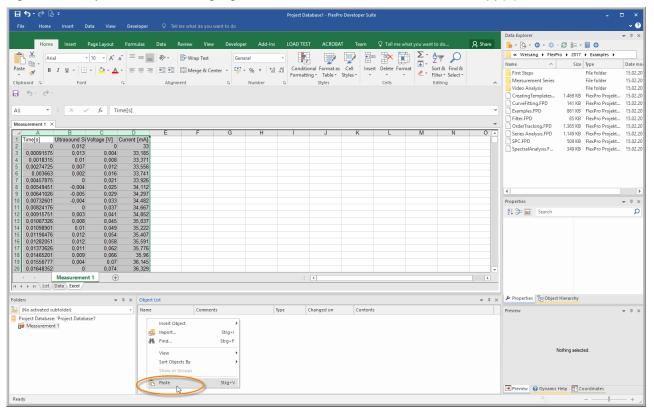

Now right-click with your mouse in FlexPro's Object List window and select **Paste**. Links to the Excel columns are then created in FlexPro.

| Create Excel Data Links                                                                                                    | ?          | ×   |
|----------------------------------------------------------------------------------------------------|------------|-----|
| The selected Excel cell range you want to create links for has several<br>columns. Please specify how the links should be assigned.                       | Ok         | <   |
| One data matrix containing all columns<br>As a signal, the first column contains the X values and the second the Y val<br>One data series for each column | Can<br>Jes | cel |
| The following column contains the X values:                                                                                                    |            |     |
| The first 1 ns the names and optionally the units of the columns                                                                                          |            |     |

Since in this example the first column (time [s]) of the Excel workbook contains time values, select the option The following column contains the X values [1]. Click OK [2].

| <b>⊟ 5</b> • ∂ ₿               | } ∓                    |                    |                   |                       |                                      |                     |               | Project Da  | itabase1 - FlexPro I             | Developer Sui | te                 |                      |                        |         |                                       | -                                                  | □ ×          |
|--------------------------------|------------------------|--------------------|-------------------|-----------------------|--------------------------------------|---------------------|---------------|-------------|----------------------------------|---------------|--------------------|----------------------|------------------------|---------|---------------------------------------|----------------------------------------------------|--------------|
| File Home                      | Insert Data            | View               | Developer         |                       |                                      |                     |               |             |                                  |               |                    |                      |                        |         | Data Explorer                         |                                                    | • ?<br>▼ # × |
| Home                           | e Insert Pag           | je Layout          | Formulas          | Data                  | Review View                          | N Developer         | Add-Ins       | LOAD TES    | ACROBAT                          | Team          | Q Tell me wi       |                      |                        | ₽ Share | 🔒 - Q O - O - A                       | 3 ⊞ - 🖩 🗘                                          |              |
| 💼 🔏 🛛 Ari                      | ial + 10               |                    | . = = _           | 87-                   | 🖶 Wrap Text                          |                     |               |             |                                  |               | - 🖎 🗑              | Σ - Α                | 0                      |         | 🧧 « Weisang 🕨 FlexPro                 | ▶ 2017 ▶ Examples ▶                                |              |
| - En -                         |                        |                    |                   | 11 C                  |                                      | Gener               |               | <b>LT</b> ; | e 🖅 '                            | <b>*</b>      | - E ` 🛃            | H 🔒 🔒 🖓              | $\sim$                 |         | Name ^                                | Size Type                                          | Date mo      |
| Paste 🥑 B                      | I <u>U</u> • <u> </u>  | 👌 - 🔼              | • = = =           | <b>€</b> ≣ <b>→</b> ≣ | 🗮 Merge & C                          | enter 🔹 🍄 🔹         | % * 58        |             | onal Formatas<br>ing = Table = S |               | ert Delete Form    | nat 📃 Sort 8         | k Find &<br>▼ Select ▼ |         | First Steps                           | File folder                                        | 15.02.20     |
| Clipboard 5                    | Font                   |                    | 6                 | Align                 | ment                                 | 5                   | Number        | ra ronnati  | Styles                           | ijie.         | Cells              | Editin               |                        | ~       | Measurement Series                    | File folder                                        | 15.02.20     |
| 5.00                           |                        |                    |                   |                       |                                      |                     |               |             |                                  |               |                    |                      |                        |         | Video Analysis                        | File folder                                        | 15.02.20     |
|                                |                        |                    |                   |                       |                                      |                     |               |             |                                  |               |                    |                      |                        |         | CreatingTemplates<br>CurveFitting.FPD | 1.469 KB FlexPro Projekt<br>141 KB FlexPro Projekt |              |
| A1 *                           | : × 🗸                  | f <sub>x</sub> Tin | ne[s]             |                       |                                      |                     |               |             |                                  |               |                    |                      |                        | Ý       | Examples.FPD                          | 861 KB FlexPro Projekt                             |              |
|                                |                        |                    |                   |                       |                                      |                     |               |             |                                  |               |                    |                      |                        |         | Filter.FPD                            | 85 KB FlexPro Projekt                              |              |
| Measurement 1 >                |                        |                    | 0                 |                       |                                      |                     |               |             |                                  |               |                    |                      |                        | *       |                                       | 1.365 KB FlexPro Projekt                           |              |
| A<br>1 Time[s]                 | B<br>Ultrasound Si Vol | C IVI 0            | D<br>Current [mA] | E                     | F                                    | G                   | н             |             | J                                | К             | L                  | М                    | N                      | 0 🔺     | Series Analysis.FPD                   | 1.149 KB FlexPro Projekt                           |              |
| 2 0                            |                        | 0                  | 33                |                       |                                      |                     |               |             |                                  |               |                    |                      |                        |         | SpectralAnalysis.F                    | 509 KB FlexPro Projekt<br>349 KB FlexPro Projekt   |              |
| 3 0,00091575                   |                        | 0,004              | 33,185            |                       |                                      |                     |               |             |                                  |               |                    |                      |                        |         | _ spectrolynolynol                    | 545 Kb Thearto Projekt                             |              |
| 4 0,0018315<br>5 0,00274725    |                        | 0,008              | 33,371<br>33,556  |                       | -                                    | (aal                |               |             |                                  |               |                    |                      |                        |         |                                       |                                                    |              |
| 6 0,003663                     |                        | 0,016              | 33,741            |                       |                                      | kcel<br>Ksheet      |               |             |                                  |               |                    |                      |                        |         |                                       |                                                    |              |
| 7 0,00457875                   |                        | 0,021              | 33,926            |                       | wor                                  | sneet               |               |             |                                  |               |                    |                      |                        |         |                                       |                                                    |              |
| 8 0,00549451<br>9 0.00641026   |                        | 0,025              | 34,112<br>34,297  |                       |                                      |                     |               |             |                                  |               |                    |                      |                        |         | 4                                     |                                                    | Þ            |
| 10 0,00732601                  |                        | 0,033              | 34,482            |                       |                                      |                     |               |             |                                  |               |                    |                      |                        |         | Properties                            |                                                    | ▼ ₽ ×        |
| 11 0,00824176                  |                        | 0,037              | 34,667            |                       |                                      |                     |               |             |                                  |               |                    |                      |                        |         | AL 🕞 🔜 Search                         |                                                    | Q            |
| 12 0,00915751<br>13 0,01007326 |                        | 0,041 0,045        | 34,852<br>35,037  |                       |                                      |                     |               |             |                                  |               |                    |                      |                        |         | A Data link object Excel E            |                                                    | ~            |
| 14 0.01098901                  |                        | 0,049              | 35,222            |                       |                                      |                     |               |             |                                  |               |                    |                      |                        |         | Name                                  | Current                                            | -            |
| 15 0,01190476                  |                        | 0,054              | 35,407            |                       |                                      |                     |               |             |                                  |               |                    |                      |                        |         | Category                              | current                                            |              |
| 16 0,01282051<br>17 0,01373626 |                        | 0,058              | 35,591<br>35,776  |                       |                                      |                     |               |             |                                  |               |                    |                      |                        |         | Open                                  | True                                               |              |
| 18 0,01465201                  |                        | 0,062              | 35,96             |                       |                                      |                     |               |             |                                  |               |                    |                      |                        |         | Write-protected                       | False                                              |              |
| 19 0,01556777                  | 0,004                  | 0,07               | 36,145            |                       |                                      |                     |               |             |                                  |               |                    |                      |                        |         | Creation date                         | 17.02.2017 15:56:44                                |              |
| 20 0,01648352                  |                        | 0,074              | 36,329            |                       |                                      |                     |               |             |                                  |               |                    |                      |                        |         | Hyperlink<br>Locked                   | False                                              |              |
|                                | Measurement 1          | $\oplus$           |                   |                       |                                      |                     |               |             | 4                                |               |                    |                      |                        | •       | Y comment                             | raise                                              |              |
| IA A P N List                  | Data Excel             |                    |                   |                       |                                      |                     |               |             |                                  |               |                    |                      |                        |         | Yunit                                 | mA                                                 |              |
| Folders                        |                        | -                  | ₽ × Object        | t List                |                                      |                     |               |             |                                  |               |                    |                      |                        |         | 👂 Properties 🖁 Cbject Hi              | ierarchy                                           |              |
| (No activated s                | ubfolder)              |                    | - Name            |                       | Comme                                | nts                 | 1             | ype         | Changed on                       | Content       | ts                 |                      |                        |         | Preview                               |                                                    | ▼ ₽ ×        |
|                                | e: 'Project Database1  |                    | at Tir            |                       |                                      | kcel Data Lir       |               |             | 17.02.2017 15:56:4               |               |                    | 4-bit floating point | t values [s]           |         |                                       |                                                    |              |
| Measuremer                     |                        |                    |                   | trasound Sig          |                                      | in FlexPro          |               |             | 17.02.2017 15:56:4               |               | ie .               |                      |                        |         | 63 A                                  | 8                                                  |              |
|                                |                        |                    | 🖬 Vo              |                       | ~                                    | in the set of the   |               |             | 17.02.2017 15:56:4               |               |                    |                      |                        |         |                                       | AAAAL                                              |              |
|                                |                        |                    | 21 Cu             | irrent                |                                      |                     |               | xcel Data   | 17.02.2017 15:56:4               | 14 Data sei   | ries with 4,578 64 | 1-bit floating point | t values [mA           | ]       |                                       | M M M M =                                          |              |
|                                |                        |                    |                   |                       | t (Excel Data Link                   |                     |               | l I         |                                  |               |                    |                      |                        |         | mA '                                  | MANE I.                                            |              |
|                                |                        |                    |                   |                       | eries with 4,578 64<br>Maximum: 63 M | l-bit floating poin | t values [mA] |             |                                  |               |                    |                      |                        |         |                                       |                                                    |              |
|                                |                        |                    |                   | Averag                | e: 35.1216 Stand                     | lard deviation: 21. | 1068          |             |                                  |               |                    |                      |                        |         | 3                                     |                                                    |              |
|                                |                        |                    |                   | Order                 | none Void value                      | s: no               |               |             |                                  |               |                    |                      |                        |         |                                       | s 4.19139                                          |              |
|                                |                        |                    |                   |                       |                                      |                     |               |             |                                  |               |                    |                      |                        |         | Preview 🕜 Dynamic He                  | Ip 📴 Coordinates                                   |              |
| Ready                          |                        |                    |                   |                       |                                      |                     |               |             |                                  |               |                    |                      |                        |         | 0                                     |                                                    | +            |
|                                | _                      | _                  |                   | _                     |                                      |                     |               | _           |                                  | _             |                    |                      | _                      | _       |                                       |                                                    |              |

For each Excel column, FlexPro has created a link to it in the Object List.

| 🗄 ጛ·ሮ 🖟 ፣                                              |                                                                | Project Data                | ibase1 - FlexPro Developer Suite      |                                         |                                                               | - 🗆 ×                                    |
|--------------------------------------------------------|----------------------------------------------------------------|-----------------------------|---------------------------------------|-----------------------------------------|---------------------------------------------------------------|------------------------------------------|
| File Home Insert Data View                             | Developer Q Tell me what do you want t                         | o do                        |                                       |                                         |                                                               | ~ ?                                      |
|                                                        |                                                                |                             |                                       |                                         | Data Explorer                                                 | <b>→</b> ‡ ×                             |
| Home Insert Page Layout F                              | Formulas Data Review View                                      | Developer Add-Ins LOAD TEST | ACROBAT Team 🛛 Tell                   | I me what you want to do 🤱 Shar         | 🔹 🔒 - Q - Q - Q 📖 - 🗐 🌣                                       |                                          |
| Arial 10 - A A                                         | = = 🚽 🗞 - 🕞 Wrap Text                                          | General 🔹                   | - 🐺 🔛 🖶 🏲                             |                                         | 📙 « Weisang 🕨 FlexPro 🕨 2017 🕨 Exan                           | nples 🕨                                  |
| Parte P                                                |                                                                |                             | nal Format as Cell Insert Delete      |                                         | Name ^ Size Type                                              | Date mo                                  |
| Paste → B I U · · · · · · ·                            | 🚍 🚍 🗮 🗮 🗮 Merge & Center                                       |                             | g • Table • Styles • • •              | v ✓ Filterv Selectv                     | First Steps File fol                                          |                                          |
| Clipboard 🖙 Font 🕞                                     | Alignment                                                      | S Number S                  | Styles Cells                          | Editing                                 | Measurement Series File fol                                   |                                          |
| 5-0-:                                                  |                                                                |                             |                                       |                                         | Video Analysis File fol<br>CreatingTemplates 1.469 KB FlexPro |                                          |
|                                                        |                                                                |                             |                                       |                                         | CurveFitting.FPD 141 KB FlexPre                               |                                          |
| A1 * : × 🗸 fx Time                                     | [s]                                                            |                             |                                       |                                         |                                                               | o Projekt 15.02.2                        |
|                                                        |                                                                |                             |                                       |                                         |                                                               | o Projekt 15.02.2                        |
| Measurement 1 ×                                        |                                                                | G H I                       |                                       | M N O                                   |                                                               | p Projekt 15.02.20                       |
|                                                        | D E F                                                          | G H I                       | J K L                                 | M N O                                   |                                                               | Projekt 15.02.20                         |
| 2 0 0,012 0                                            | 33                                                             |                             |                                       |                                         |                                                               | o Projekt 15.02.20<br>o Projekt 15.02.20 |
| 3 0,00091575 0,013 0,004                               | 33,185                                                         |                             |                                       |                                         | SPectralerialysish SHS KD FIELPI                              | 5110jekt 15.02.20                        |
| 4 0,0018315 0,01 0,008<br>5 0,00274725 0,007 0,012     | 33,371<br>33,556                                               |                             |                                       |                                         |                                                               |                                          |
| 6 0.003663 0.002 0.016                                 | 33,741                                                         |                             |                                       |                                         |                                                               |                                          |
| 7 0,00457875 0 0,021                                   | 33,926                                                         |                             |                                       |                                         |                                                               |                                          |
| 8 0,00549451 -0,004 0,025                              | 34,112                                                         |                             |                                       |                                         | 4                                                             | Þ                                        |
| 9 0,00641026 -0,005 0,029                              | 34,297                                                         |                             |                                       |                                         |                                                               |                                          |
| 10 0,00732601 -0,004 0,033<br>11 0,00824176 0 0,037    | 34,482<br>34,667                                               |                             |                                       |                                         | Properties                                                    | ₩ # ×                                    |
| 12 0,00915751 0,003 0,041                              | 34,852                                                         |                             |                                       |                                         | 2↓ B⊨ 🙀 Search                                                | Q                                        |
| 13 0,01007326 0,008 0,045                              | 35,037                                                         |                             |                                       |                                         | <ul> <li>Data link object Excel Data</li> </ul>               |                                          |
| 14 0,01098901 0,01 0,049                               | 35,222                                                         |                             |                                       |                                         | Name Current                                                  |                                          |
| 15 0,01190476 0,012 0,054<br>16 0.01282051 0.012 0,058 | 35,407<br>35,591                                               |                             |                                       |                                         | Category                                                      |                                          |
| 17 0.01373626 0.011 0.062                              | 35,776                                                         |                             |                                       |                                         | Open True                                                     |                                          |
| 18 0,01465201 0,009 0,066                              | 35,96                                                          |                             |                                       |                                         | Write-protected False<br>Creation date 17.02.2017             |                                          |
| 19 0,01556777 0,004 0,07                               | 36,145                                                         |                             |                                       |                                         | Creation date 17.02.2017                                      | 15:56:44                                 |
| 20 0,01648352 0 0,074                                  | 36,329                                                         |                             |                                       |                                         | Locked Falce                                                  |                                          |
| Measurement 1 (+)                                      |                                                                |                             | 4                                     | •                                       | Y comment                                                     |                                          |
| H + F H List Data Excel                                |                                                                |                             |                                       |                                         | Y unit mA                                                     | -                                        |
| Folders 👻 🕂                                            | × Object List                                                  |                             |                                       | * I                                     | A × Properties 🖁 Object Hierarchy                             |                                          |
| [No activated subfolder]                               | Name Comments                                                  | Type CI                     | hanged on Contents                    |                                         | Preview                                                       | <b>▼</b> # ×                             |
| Project Database: 'Project Database1'                  | at Time                                                        | Excel Data 1                | 7.02.2017 15:56:44 Data series with 4 | 4,578 64-bit floating point values [s]  |                                                               |                                          |
| Measurement 1                                          | 1 Ultrasound Signal                                            |                             | 7.02.2017 15:56:44 No value           |                                         | 63 A A A A                                                    | Y I                                      |
|                                                        | I Voltage 1                                                    |                             | 7.02.2017 15:56:44 No value           |                                         |                                                               |                                          |
|                                                        | El Current                                                     | Excel Data 17               | 7.02.2017 15:56:44 Data series with 4 | 4,578 64-bit floating point values [mA] |                                                               |                                          |
|                                                        | Current (Excel Data Link)                                      |                             |                                       |                                         | MA' { { } { } } }                                             | ·                                        |
|                                                        | Data series with 4,578 64-bit flo<br>(mA1: Maximum: 63 Minimum |                             |                                       |                                         |                                                               |                                          |
|                                                        | Average: 35.1216 Standard de                                   |                             |                                       |                                         | ,                                                             |                                          |
|                                                        | Order: none Void values: no                                    |                             |                                       |                                         | 0 s 4.                                                        | 19139                                    |
|                                                        |                                                                |                             |                                       |                                         | Preview 😗 Dynamic Help 📴 Coordinat                            | es                                       |
| Ready                                                  |                                                                |                             |                                       |                                         | e                                                             |                                          |
| ,                                                      |                                                                |                             |                                       |                                         |                                                               |                                          |

To check the data, you can select a data set in the Object List [1] and view its content as a curve in the Preview [2]. Next: <u>Creating and Editing Diagrams</u> 18.

### **Importing Data from Measuring Devices**

| File Home Insert Data View Here                                | eloper 🔉 Tell me wha                                        | t do you want to do   | Project E                              | )atabase1 - FlexPro De | reloper Suite |       |                                                                                                    | -                                                                                                    | □ × □<br>^?                                                                                                    |
|----------------------------------------------------------------|-------------------------------------------------------------|-----------------------|----------------------------------------|------------------------|---------------|-------|----------------------------------------------------------------------------------------------------|----------------------------------------------------------------------------------------------------|----------------------------------------------------------------------------------------------------|
|                                                                | e Time V Complete File<br>In Subfolder<br>With Read-only At | Units:<br>Check All + | Data AS<br>Explorer O<br>Other Data So | AM Export              |               |       |                                                                                                    |                                                                                                    |                                                                                                    |
| import (Strg+I)                                                |                                                             |                       |                                        |                        |               |       | Data Explorer                                                                                                    |                                                                                                    | ▼ # ×                                                                                                    |
| Imports data from files of                                     |                                                             | 2                     |                                        |                        |               |       | 👼 - Q O - O -                                                                                                    | 0 ⊪ - ∎ Φ                                                                                                    |                                                                                                    |
| measuring devices or other applications.                       |                                                             |                       |                                        |                        |               |       | 📙 « Weisang 🕨 FlexP                                                                                                    | ro + 2017 + Examples +                                                                                                    |                                                                                                    |
|                                                                |                                                             |                       |                                        |                        |               |       | Name ^                                                                                                    | Size Type                                                                                                    | Date mo                                                                                                    |
|                                                                |                                                             |                       |                                        |                        |               |       | First Steps     Messurement Series     Video Analysis     Creating Templates     CurveFitting.FPD     Examples.FPD     OrderTracking.FPD     SPC.FPD     SPC.FPD     SpectralAnalysis.F | File folder<br>File folder<br>File folder<br>File folder<br>14.69 KB FlexPro Projekt<br>85 KB FlexPro Projekt<br>1.365 KB FlexPro Projekt<br>1.464 KB FlexPro Projekt<br>349 KB FlexPro Projekt | 15.02.20 <sup>°</sup><br>15.02.20 <sup>°</sup><br>15.02.20 <sup>°</sup><br>15.02.20 <sup>°</sup><br>15.02.20 <sup>°</sup><br>15.02.20 <sup>°</sup> |
|                                                                |                                                             |                       |                                        |                        |               |       | 4                                                                                                    |                                                                                                    | Þ                                                                                                    |
|                                                                |                                                             |                       |                                        |                        |               |       | Properties                                                                                                    |                                                                                                    | ▼ # ×                                                                                                    |
|                                                                |                                                             |                       |                                        |                        |               |       | 🖞 🐎 🙀 🛛 Search                                                                                                    |                                                                                                    | Q                                                                                                    |
|                                                                |                                                             |                       |                                        |                        |               |       |                                                                                                    |                                                                                                    |                                                                                                    |
|                                                                | Object List                                                 |                       |                                        |                        |               | ₩ 4 × | Properties 🖁 Object                                                                                                    | Hierarchy                                                                                                    |                                                                                                    |
| (No activated subfolder) Project Database: 'Project Database1' | Name                                                        | Comments              | Туре                                   | Changed on             | Contents      |       | Preview                                                                                                    |                                                                                                    |                                                                                                    |
| riges (unious, riges (Udid058)                                 |                                                             |                       |                                        |                        |               |       |                                                                                                    | Nothing selected.<br>Help 🔲 Coordinates                                                                                                    | ₩ Ü X                                                                                                    |
| Dearth                                                         |                                                             |                       |                                        |                        |               |       | 0                                                                                                    |                                                                                                    |                                                                                                    |

Click on the Data tab on the ribbon [1] and in the Import Settings group select the options As Signals, Complete File and In Subfolder [2].

Click on [Import from Files and Databases] > Binary Data [3].

| 🐥 Import                                      |         |              |                         |          |       |              |         |        | ×      |
|-----------------------------------------------|---------|--------------|-------------------------|----------|-------|--------------|---------|--------|--------|
| ← → · · ↑ 📴 « FlexPro → 2017 → Examples → Fir | st Step | ps → Instrum | entation data           | ڻ ~      | Searc | :h Instrumer | ntation | data   | ٩      |
| Organize 🔻 New folder                         |         |              |                         |          |       | 0            | •       |        | ?      |
| 2017                                          | ^       | Name         | ^                       |          | 1     | Date modifie | ed      | Туре   |        |
| Examples                                      |         | Measu        | rement 1.DDF            |          |       | 20.08.2015 0 | 8:54    | DDF    | File   |
| First Steps                                   |         | Measu        | rement 2.DDF            | <b>`</b> |       | 20.08.2015 0 | 8:54    | DDF    | File   |
| Exceldata                                     |         |              | 1                       |          |       |              |         |        |        |
| 📙 Instrumentation data                        |         |              | _                       |          |       |              |         |        |        |
|                                               |         |              |                         |          |       |              |         |        |        |
| Measurement Series                            |         |              |                         |          |       |              |         |        |        |
| Video Analysis                                |         |              |                         |          |       |              |         |        |        |
| HistoryBase                                   |         |              |                         |          |       |              |         |        |        |
| Public Downloads                              |         |              |                         |          |       |              |         |        |        |
| Public Music                                  | ~       | <            |                         |          |       |              |         |        |        |
| Complete files                                | ~       |              | mport as signals        |          |       |              |         |        | >      |
| Create Sub-Folders                            |         |              | Aark data sets as read- | only     |       |              |         |        |        |
|                                               |         | <u> </u>     |                         | only     |       |              |         |        |        |
| Import with absolute time                     |         | Units:       | Check all               | $\sim$   |       |              |         |        |        |
|                                               |         | Data range:  | All Data                | ~        |       |              |         |        |        |
|                                               |         |              |                         |          | _     |              |         |        | _      |
| File name: Measurement 1.DDF                  |         |              |                         | ~        | All F | files (*.*)  |         |        | $\sim$ |
|                                               |         |              |                         | 2        |       | Open         |         | Cancel |        |

The Import dialog box opens.

Switch to the folder C:\Users\Public\Documents\Weisang\FlexPro\2017 or C:>Users>Public>Public Documents>Weisang>FlexPro>2017. From there, switch to the subfolder Examples\First Steps\Instrumentation Data and select Measurement 1.DDF [1]. Click **Open [2**].

**Note:** If you expand the **File Type** list, all available import options will appear.

|                                            |            |                 | ta sets to be impo   |                     |                |               |      |
|--------------------------------------------|------------|-----------------|----------------------|---------------------|----------------|---------------|------|
| heck for issues su<br>uantity, if applicab |            | nd lower case s | pelling of the units | anyway, and enter a | description fo | r the physica | al . |
| elect an action:                           |            | Edit units      |                      |                     | $\sim$         |               |      |
| Imported Unit                              | Recogniz   | ed As           | Replace With         | Interpreted As      | Physical (     | Quantity      |      |
| 🗸 V                                        | volt       |                 | v                    | volt                |                |               |      |
| 🗸 s                                        | second     |                 | s                    | second              | Time           |               |      |
| 🗸 mA                                       | milliamper | e               | mA                   | milliampere         |                |               |      |
|                                            |            |                 |                      |                     |                |               |      |
|                                            |            |                 |                      |                     |                |               |      |
|                                            |            |                 |                      |                     |                |               |      |
| Open Custom Ur                             |            | Save changes:   |                      |                     |                | _             |      |
|                                            |            |                 |                      |                     |                |               |      |

In the Verify Units dialog box, FlexPro displays all imported unit symbols.

The column Interpreted as shows that all units were imported correctly.

#### Close the dialog box.

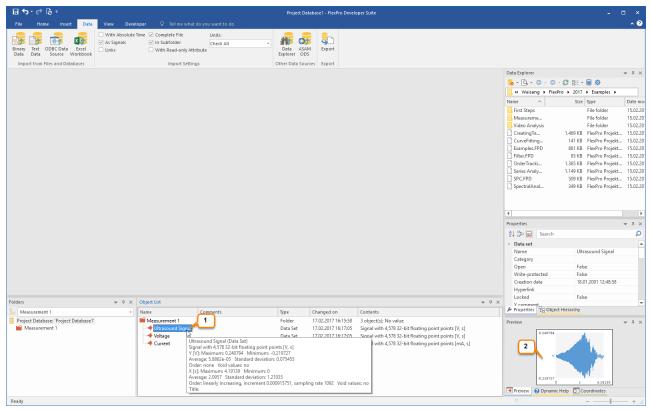

To check the data, you can select a data set in the Object List [1] and view its content as a curve in the Preview [2]. Next: <u>Creating and Editing Diagrams</u> 18.

## **Importing Text Data (ASCII Files)**

| E S · C B =<br>File Home Insert Data Det                                                                                        | reloper 🛛 Tell me what                                           | io vou want to do   | Project Dat                                  | abase1 - FlexPro | Developer Suite |              |                |                                                                                                    | - 0                                                                                                    | □ ×<br>^0                                                            |
|----------------------------------------------------------------------------------------------------|------------------------------------------------------------------|---------------------|----------------------------------------------|------------------|-----------------|--------------|----------------|----------------------------------------------------------------------------------------------------|----------------------------------------------------------------------------------------------------|----------------------------------------------------------------------|
|                                                                                                    | ie Time V Complete File<br>V In Subfolder<br>With Read-only Attr | Units:<br>Check All | Data ASAN<br>Explorer ODS<br>Other Data Sour | Export           |                 |              |                |                                                                                                    |                                                                                                    |                                                                      |
| Import Text Data<br>Activates the Text Data Import<br>Witkark which you can use to<br>import data from different text<br>files. |                                                                  | 2                   |                                              |                  |                 |              | Data Epplorer  | exPro > 2017 > E0<br>Size Type<br>File<br>File<br>1.469 KB Fiex<br>85 KB Fiex<br>85 KB Fiex<br>349 KB Fiex<br>349 KB Fiex | c c folder folder folder folder folder folder for Projekt for Projekt for | 15.02.20<br>15.02.20<br>15.02.20<br>15.02.20<br>15.02.20<br>15.02.20 |
| Folders 👻 🕂 🛪                                                                                                    | Object List                                                      |                     |                                              |                  |                 | <b>→</b> ‡ × |                |                                                                                                    |                                                                                                    |                                                                      |
| (No activated subfolder)                                                                                                    | Name                                                             | Comments            | Туре                                         | Changed on       | Contents        |              | Properties BOD | lect merarchy                                                                                                    |                                                                                                    |                                                                      |
| Project Database: "Project Database1"                                                                                           |                                                                  |                     |                                              |                  |                 |              | Preview        | Nothing selected.<br>nic Help 📴 Coordii                                                                                   |                                                                                                    | ↓ ↓ ×                                                                |

Click on the Data tab of the ribbon [1] and in the Import Settings group select the options As Signals, Complete File and In Subfolder [2].

Click [Import from Files and Databases] > Text Data [3].

| 🐥 Import                                  |                                     | ×                             |
|-------------------------------------------|-------------------------------------|-------------------------------|
| ← → ~ ↑ 🛄 « Weisang > FlexPro > 2017 > Ex | imples → First Steps → Textdata 🗸 🖉 | earch Textdata 🔎              |
| Organize 🔻 New folder                     |                                     | 8= • 💶 😮                      |
| 2017                                      | ^ Name ^                            | Date modified Type            |
| Examples                                  | Measurement 1.txt                   | 20.08.2015 08:54 Text Docu    |
| First Steps                               | Measurement 2.txt                   | 20.08.2015 08:54 Text Docu    |
| Exceldata                                 | - 1                                 |                               |
| Instrumentation data                      |                                     |                               |
|                                           |                                     |                               |
| Measurement Series                        |                                     |                               |
| Video Analysis                            |                                     |                               |
| HistoryBase                               |                                     |                               |
| Public Downloads                          |                                     |                               |
| Public Music                              |                                     |                               |
| =                                         | v <                                 |                               |
| Complete files                            | Import as signals                   |                               |
| Create Sub-Folders                        | Mark data sets as read-only         |                               |
| Create links                              | Units: Check all                    |                               |
| Import with absolute time                 | Check an v                          |                               |
|                                           | Data range: All Data ~              |                               |
| File name: Measurement 1.txt              | ~ ·                                 | Text Files (Wizard) (*.*) 🛛 🗸 |
|                                           | 2 2                                 | Open Cancel                   |
|                                           |                                     |                               |

The Import dialog box opens. Switch to the folder C:\Users\Public\Documents\Weisang\FlexPro\2017 or C:>Users>Public>Public Documents>Weisang>FlexPro>2017. From there, switch to the subfolder Examples \First Steps\Text Data and select Measurement 1.txt [1]. Click Open [2].

| ile F                                            | Path                                                                                                    |             |                                                                                    |                                 |                                                                      |                       |                                                                              |          |   |
|--------------------------------------------------|----------------------------------------------------------------------------------------------------|-------------|------------------------------------------------------------------------------------|---------------------------------|----------------------------------------------------------------------|-----------------------|------------------------------------------------------------------------------|----------|---|
| C:                                               | Users Public Docum                                                                                                    | ents\Weisan | g\FlexPro\2017\Examples                                                            | First Step                      | s\Textdata\Measureme                                                 | nt 1.txt              |                                                                              |          |   |
| hoo                                              | se settings from                                                                                                    | one of the  | saved import schema                                                                | s                               |                                                                      |                       |                                                                              |          |   |
| 0                                                | No template)                                                                                                    |             |                                                                                    |                                 | $\sim$                                                               |                       |                                                                              |          |   |
| File                                             | Data Storage                                                                                                    |             |                                                                                    |                                 |                                                                      |                       |                                                                              |          |   |
| Character encoding: 1252 (ANSI - Latin I)        |                                                                                                    |             |                                                                                    | <ul> <li>Orientation</li> </ul> | n: R                                                                 | ead data sets by colu | nn                                                                           | ~        |   |
| Delin                                            | niter                                                                                                    |             |                                                                                    |                                 |                                                                      |                       |                                                                              |          |   |
| Column delimiter: Tab                            |                                                                                                    |             |                                                                                    | ~                               |                                                                      | Only one delimiter pe | r column                                                                     |          |   |
| Decimal symbol: Point                            |                                                                                                    | $\sim$      |                                                                                    |                                 |                                                                      |                       |                                                                              |          |   |
| Conte                                            | nt:<br>1(X)                                                                                                    |             | 2(Y)                                                                               |                                 | 3(Y)                                                                 |                       | Columns<br>4 (Y)                                                             | found: 4 | ^ |
|                                                  | Time                                                                                                    | s           | Ultrasound Signal                                                                  | V                               | Voltage                                                              | V                     | Current                                                                      | mA       |   |
| 1                                                |                                                                                                    |             | 0.012                                                                              |                                 | 0.000                                                                |                       | 33.000                                                                       |          |   |
| 1                                                | 0.0000000000                                                                                                    |             |                                                                                    |                                 |                                                                      |                       | 33 185                                                                       |          |   |
|                                                  | 0.0009157509                                                                                                    |             | 0.013                                                                              |                                 | 0.004                                                                |                       |                                                                              |          |   |
| 2                                                | 0.0009157509 0.0018315018                                                                                                    |             | 0.010                                                                              |                                 | 0.008                                                                |                       | 33.371                                                                       |          |   |
| 2<br>3<br>4<br>5                                 | 0.0009157509<br>0.0018315018<br>0.0027472527                                                                                                 |             | 0.010 0.007                                                                        |                                 | 0.008<br>0.012                                                       |                       | 33.371<br>33.556                                                             |          |   |
| 2<br>3<br>4<br>5<br>6                            | 0.0009157509<br>0.0018315018<br>0.0027472527<br>0.0036630037                                                                                 |             | 0.010 0.007 0.002                                                                  |                                 | 0.008<br>0.012<br>0.016                                              |                       | 33.371<br>33.556<br>33.741                                                   |          |   |
| 2<br>3<br>4<br>5<br>6<br>7                       | 0.0009157509<br>0.0018315018<br>0.0027472527<br>0.0036630037<br>0.0045787546                                                                 |             | 0.010<br>0.007<br>0.002<br>-0.000                                                  |                                 | 0.008<br>0.012<br>0.016<br>0.021                                     |                       | 33.371<br>33.556<br>33.741<br>33.926                                         |          |   |
| 2<br>3<br>4<br>5<br>6<br>7<br>8                  | 0.0009157509<br>0.0018315018<br>0.0027472527<br>0.0036630037<br>0.0045787546<br>0.0054945055                                                 |             | 0.010<br>0.007<br>0.002<br>-0.000<br>-0.004                                        |                                 | 0.008<br>0.012<br>0.016<br>0.021<br>0.025                            |                       | 33.371<br>33.556<br>33.741<br>33.926<br>34.112                               |          |   |
| 2<br>3<br>4<br>5<br>6<br>7<br>8<br>9             | 0.0009157509<br>0.0018315018<br>0.0027472527<br>0.0036630037<br>0.0045787546<br>0.0054945055<br>0.0064102564                                 |             | 0.010<br>0.007<br>0.002<br>-0.000<br>-0.004<br>-0.005                              |                                 | 0.008<br>0.012<br>0.016<br>0.021<br>0.025<br>0.029                   |                       | 33.371<br>33.556<br>33.741<br>33.926<br>34.112<br>34.297                     |          |   |
| 2<br>3<br>4<br>5<br>6<br>7<br>8<br>9<br>10       | 0.0009157509<br>0.0018315018<br>0.0027472527<br>0.0036630037<br>0.0045787546<br>0.0054945055<br>0.0064102564<br>0.0073260073                 |             | 0.010<br>0.007<br>0.002<br>-0.000<br>-0.004<br>-0.005<br>-0.004                    |                                 | 0.008<br>0.012<br>0.016<br>0.021<br>0.025<br>0.029<br>0.033          |                       | 33.371<br>33.556<br>33.741<br>33.926<br>34.112<br>34.297<br>34.482           |          |   |
| 2<br>3<br>4<br>5<br>6<br>7<br>8<br>9<br>10<br>11 | 0.0009157509<br>0.0018315018<br>0.0027472527<br>0.0036630037<br>0.0045787546<br>0.0054945055<br>0.0064102564<br>0.0073260073<br>0.0082417582 |             | 0.010<br>0.007<br>0.002<br>-0.000<br>-0.004<br>-0.005<br>-0.005<br>-0.004<br>0.000 |                                 | 0.008<br>0.012<br>0.016<br>0.021<br>0.025<br>0.029<br>0.033<br>0.037 |                       | 33.371<br>33.556<br>33.741<br>33.926<br>34.112<br>34.297<br>34.482<br>34.667 |          |   |
| 2<br>3<br>4<br>5<br>6<br>7<br>8<br>9<br>10       | 0.0009157509<br>0.0018315018<br>0.0027472527<br>0.0036630037<br>0.0045787546<br>0.0054945055<br>0.0064102564<br>0.0073260073                 |             | 0.010<br>0.007<br>0.002<br>-0.000<br>-0.004<br>-0.005<br>-0.004                    |                                 | 0.008<br>0.012<br>0.016<br>0.021<br>0.025<br>0.029<br>0.033          |                       | 33.371<br>33.556<br>33.741<br>33.926<br>34.112<br>34.297<br>34.482           | 2        |   |

FlexPro automatically recognizes the current data set structure. You can verify this by looking at the value displayed for **Columns found [1]**. Click **Finish [2]**.

**Note:** When you import your own data, you may have to configure the settings on the next page of the wizard so that the data is interpreted correctly. You can save all settings made in the wizard to quickly import data with the same data structure in the future. On the last page of the wizard, select the **Import Schema** option.

| elect an action:             |                                            | Edit units |                              |                                                 | $\sim$          |    |
|------------------------------|--------------------------------------------|------------|------------------------------|-------------------------------------------------|-----------------|----|
| mported Unit<br>V<br>s<br>mA | Recognize<br>volt<br>second<br>milliampere |            | Replace With<br>V<br>s<br>mA | Interpreted As<br>volt<br>second<br>milliampere | Physical Quanti | ty |

In the Verify Units dialog box, FlexPro displays all imported unit symbols.

The column Interpreted as shows that all units were imported correctly.

Close the dialog box.

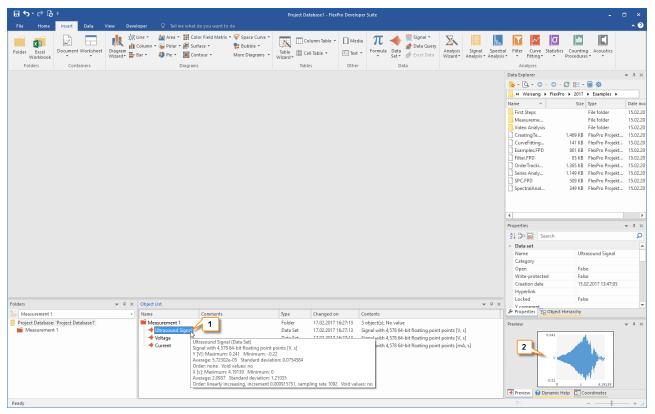

To check the data, you can select a data set in the Object List [1] and view its content as a curve in the Preview [2]. Next: <u>Creating and Editing Diagrams</u> 18.

# **Creating and Editing Diagrams**

| ᡦ᠋ᠫᡝᡭ᠖᠊ᢩ2                                                                               |                                                                                                    | Project Database1 - FlexPro Developer Suite                                                                                                    | ×                                                                                                    |
|-----------------------------------------------------------------------------------------|----------------------------------------------------------------------------------------------------|----------------------------------------------------------------------------------------------------|----------------------------------------------------------------------------------------------------|
| File Undo Containers View Deve<br>Fold Redo Containers                                  | Image: series series | Noted Dadabase - Friend Dereuger sole<br>Table<br>Table | Spectral I<br>Briter FC une Statistics Counting Acoustics<br>Analysis     Data Explorer     Analysis     Data Explorer     Analysis     Data Explorer     Analysis     Data Explorer     Analysis     Analysis     Data Explorer     Analysis     Analysis     Ananaysis     Analysis     Anaysis     Analysis     A                                                                                                    |
| Folders V 0 X<br>Measurment 1 V<br>Project Database: Project Database?<br>Measurement 1 | Object List<br>Name Comments<br>Messurement 1<br>Ultrasound Signal<br>Current 1                                                                                                    | Type         Changed on         Contents           Folder         17.02.2017 16:27:13         3 object(s); No value           Data Set         17.02.2017 16:27:13         Signal with 4,578 64-bit floating point points [V, s]           Data Set         17.02.2017 16:27:13         Signal with 4,578 64-bit floating point points [V, s]           Data Set         17.02.2017 16:27:13         Signal with 4,578 64-bit floating point points [W, s]                                                                                                    | Virite-protected False<br>Virite-protected False<br>Virite-Protected False<br>Virite-Protected False<br>Virite |

Use your left mouse button to select the data set Voltage [1]. Next, click on the Insert tab of the ribbon [2]. Open the Line [3] menu and select Lines [4].

Note: If necessary, you can undo any steps you make in FlexPro. Just click on the Undo/Redo icons in the Quick Access Toolbar.

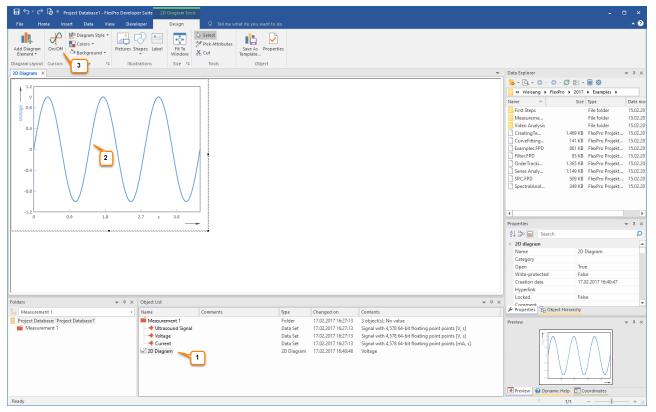

The new diagram is inserted into the Object List [1] and is opened in the workspace [2]. Click Cursors On/Off to activate the data cursors [3].

#### Using Cursors to Measure Data Sets

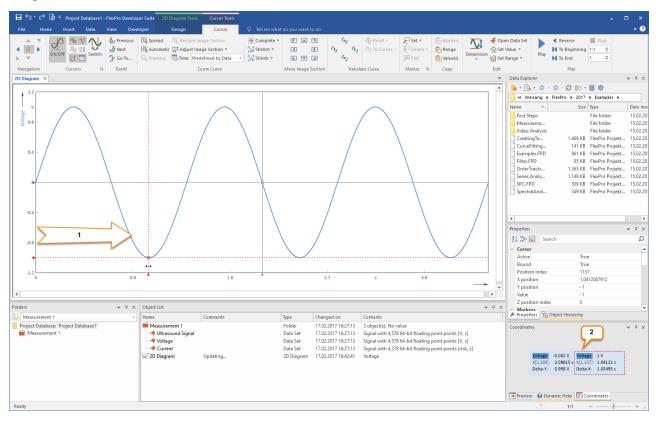

Move your mouse pointer to the left Y axis where one of two cursors is located. A horizontal double arrow appears. Hold the left mouse button down and move the cursor to the right [1]. The current values for the positions of the cursors are displayed in the Coordinates window [2].

#### Spreading the Curve in a Diagram

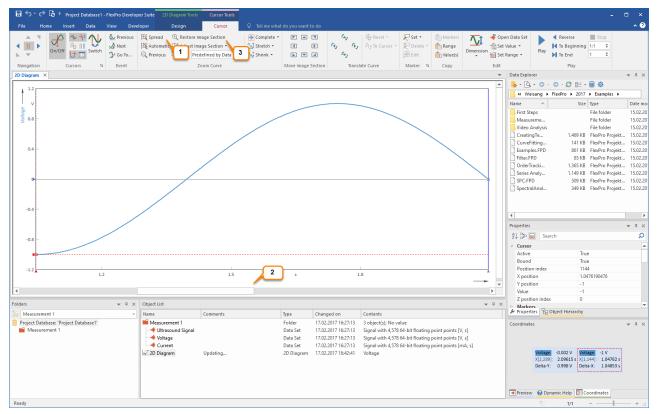

Clicking on the **Spread** [1] icon enlarges the signal section between the cursors. Use the scrollbar [2] to move the stretched data set within the diagram.

The Restore Image Section [3] icon allows you to undo all zoom operations in one step.

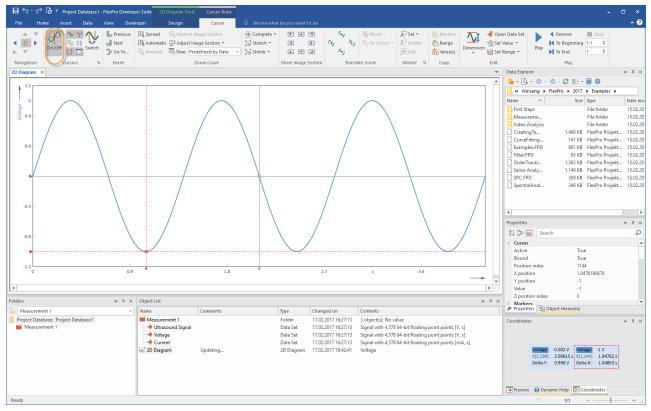

Switch off the cursors using [Cursors] > On/Off in order to edit the diagram.

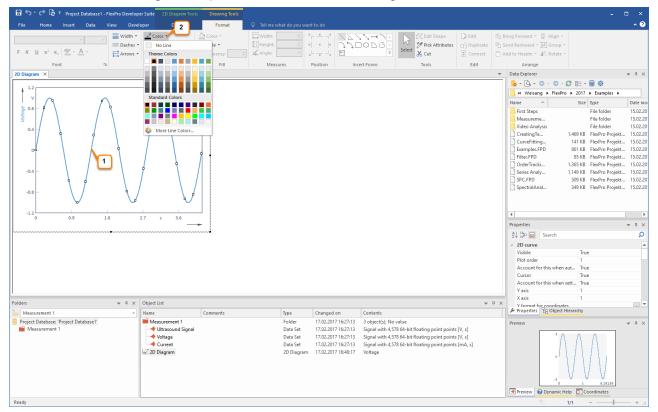

With one click of the left mouse button on the curve of the diagram, this curve can be selected for editing [1]. Using the Line Color [2] menu, you can now change the color of the curve, for instance.

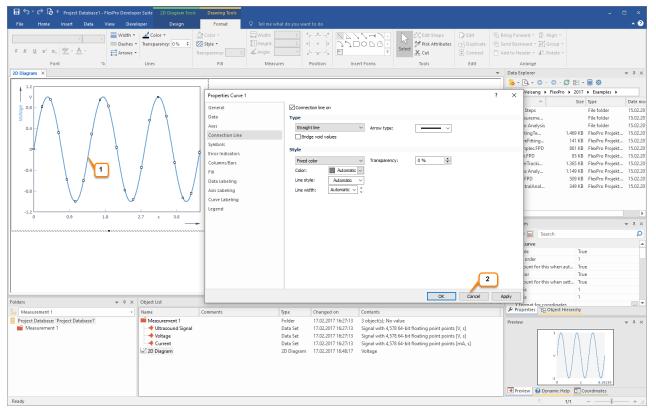

Double-clicking with the left mouse button on the selected curve [1] opens the Properties dialog box for the curve. This is where all options for changing this curve are displayed. Now close the Properties dialog box by clicking on Cancel [2].

**Note:** Double-clicking on any element (axes, scaling, etc.) opens the respective Properties dialog box automatically and allows you to work with the element.

#### **Creating a New Y Axis**

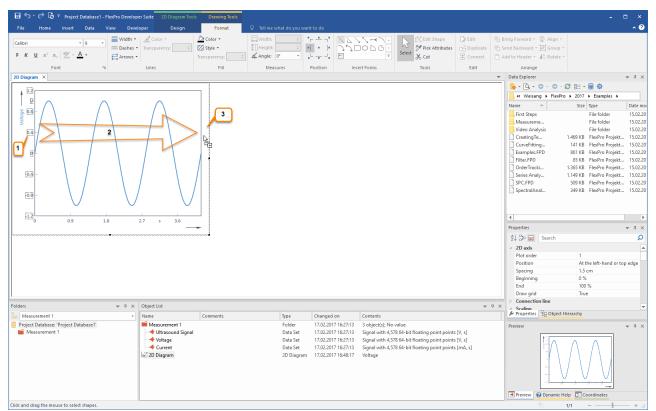

Click on the scaling of the Y axis using the left mouse button. The numerical values appear highlighted [1].

Move your mouse pointer to one number on the Y axis. For example, click on the number **0.4** and hold down the left mouse button. Now also press the CTRL key. The mouse pointer now displays an additional + sign. Move the mouse pointer to the white space to the right of the diagram [2]. Now release the mouse button [3]. A new axis is added at the selected position. In the next step, a data set will be scaled over this new axis.

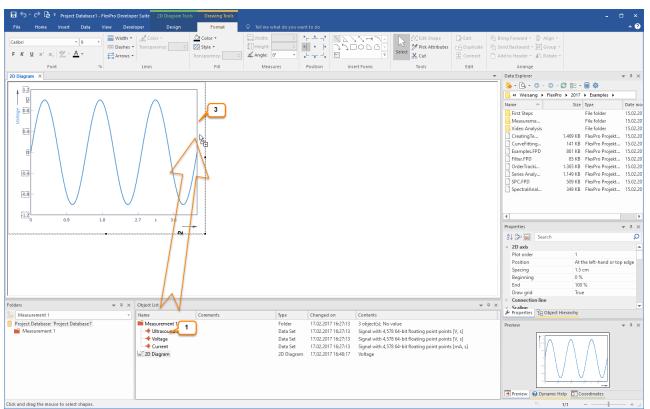

Adding a Second Data Set to the Diagram and Scaling Over the New Axis

In the Object List, click on the data set called Current. Press and hold down the left mouse button [1].

Move your mouse pointer to the new axis [2]. Release the mouse button [3]. The Current data set appears in the diagram and is automatically scaled over the new axis.

**Note:** If the object in which you want to insert an element via drag-and-drop is located on a tab in the background and is therefore not visible, move your mouse pointer to the tab of the target object and wait a moment. FlexPro will then bring the window to the foreground.

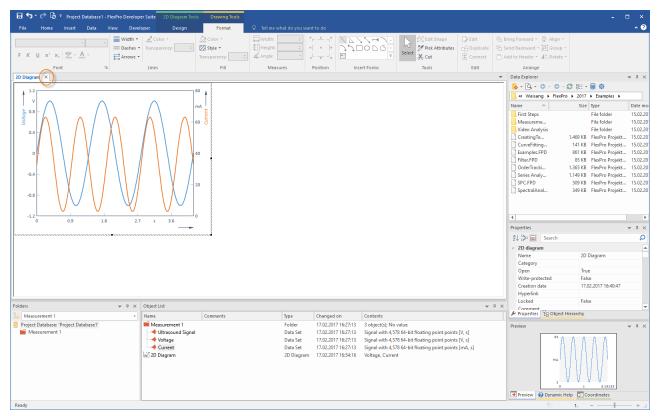

This is how your diagram now looks with two data sets and two Y axes. Now close the diagram by clicking on the **Close** icon in the window tab.

**Note:** Click the **2D Diagram** object in the Object List. Now you can copy this diagram to the clipboard or use drag-and-drop to copy it into a Word document, for example.

Next: Creating a Document 26.

# **Creating a Document**

#### The Document

A document is the equivalent of a piece of paper on which you can place diagrams, text and tables and then print it out.

#### **Creating a Document**

| ⊟ ち・♂ ╠ ፣                                                                       |                                       | Project Databa                                                    | ase1 - FlexPro Developer S                                                                                                    | juite                                                                                                    |                                                                                                    |                                                                                       |                                                                                                 | -                      | □ ×                                                                              |
|---------------------------------------------------------------------------------|---------------------------------------|-------------------------------------------------------------------|----------------------------------------------------------------------------------------------------|----------------------------------------------------------------------------------------------------|----------------------------------------------------------------------------------------------------|---------------------------------------------------------------------------------------|-------------------------------------------------------------------------------------------------|------------------------|----------------------------------------------------------------------------------|
| File Home Insert Data View Devel                                                | oper Q Tell me what do you want to do |                                                                   |                                                                                                    |                                                                                                    |                                                                                                    |                                                                                       |                                                                                                 |                        | ^ 🕄                                                                              |
|                                                                                 |                                       | Space Curve *<br>Bubble *<br>Iore Diagrams *<br>Table<br>Wizard * |                                                                                                    | π ↔ Signal →<br>pormula Set ↓ ↓ ↓ ↓ ↓ ↓ ↓ ↓ ↓ ↓ ↓ ↓ ↓ ↓ ↓ ↓ ↓ ↓ ↓                                                                                                    | Analysis<br>Wizard + Analysis + Analysis + Anal |                                                                                       | tistics<br>Procedure                                                                            | g Acoustics            |                                                                                  |
| Folders Containers                                                              | Diagrams                              | Tables                                                            | Other                                                                                                    | Data                                                                                                    |                                                                                                    | Analyses                                                                              |                                                                                                 |                        |                                                                                  |
| Insert Document<br>Inserts a new document.                                      |                                       |                                                                   |                                                                                                    |                                                                                                    |                                                                                                    | ata Explorer                                                                          | exPro ▶ 2017<br>Size<br>1.469 KB<br>141 KB<br>861 KB<br>85 KB<br>1.365 KB<br>1.149 KB<br>509 KB |                        | 15.02.20<br>15.02.20<br>15.02.20<br>15.02.20<br>15.02.20<br>15.02.20<br>15.02.20 |
|                                                                                 |                                       |                                                                   |                                                                                                    |                                                                                                    |                                                                                                    |                                                                                       |                                                                                                 |                        | Þ                                                                                |
|                                                                                 |                                       |                                                                   |                                                                                                    |                                                                                                    | P                                                                                                    | roperties                                                                             |                                                                                                 |                        |                                                                                  |
|                                                                                 |                                       |                                                                   |                                                                                                    |                                                                                                    |                                                                                                    | Data set<br>Name<br>Category<br>Open<br>Write-protected<br>Creation date<br>Hyperlink | Cur<br>Fals<br>Fals                                                                             | ie<br>02.2017 13:47:05 | ٩<br>•                                                                           |
| Folders 👻 🕀 🗙                                                                   | Object List                           |                                                                   |                                                                                                    |                                                                                                    | <b>₩</b> ₽ ×                                                                                                    | Locked<br>Y comment                                                                   | Fals                                                                                            | ie                     | Ŧ                                                                                |
| Measurement 1<br>Project Database "Project Database1"<br>Measurement 1<br>Readv | Name Comments                         | Folder 17<br>Data Set 17<br>Data Set 17                           | 7.02.2017 16:27:13 3 ol<br>7.02.2017 16:27:13 Sigi<br>7.02.2017 16:27:13 Sigi<br>7.02.2017 16:27:13 Sigi<br>7.02.2017 16:27:13 Sigi | itents<br>bject(5); No value<br>and with 4,578 64-bit floating point<br>nal with 4,578 64-bit floating point<br>nal with 4,578 64-bit floating point<br>tage, Current | points [V, s]<br>points [V, s]<br>points [mA, s]                                                                                                    | Properties     Properties     Proview                                                 |                                                                                                 | A 19139<br>boordinates | ▲ <sup>†</sup> ×                                                                 |

Click on the Insert[Containers] > Document to create a blank document.

#### **Displaying a Diagram in a Document**

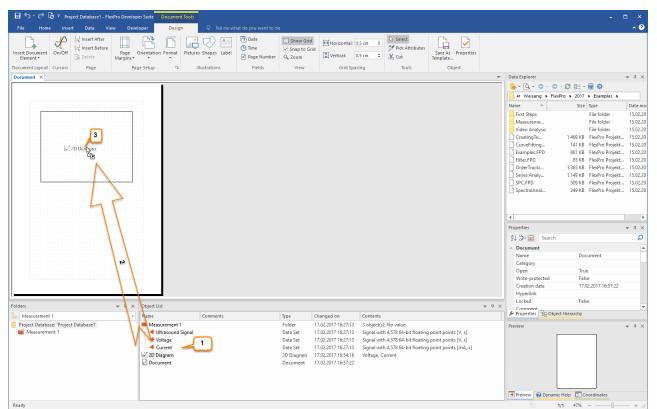

Select the appropriate diagram, in this case **2D Diagram**, from the Object List **[1]**. Next, drag this diagram to the document by holding down the left mouse button and placing it where you want it to be located **[2]**. After releasing the button on your mouse, the diagram is displayed in the document **[3]**.

**Note:** In this case, a link to the diagram located in the Object List is inserted into the document. You can see this as a link icon, which appears on the mouse pointer. To insert a standalone copy of the diagram into the document, you have to hold down the CTRL key and mouse button at the same time.

#### Inserting a Row of Text into a Document

Click **Design[Illustrations]** > **Label [1]** and then move the mouse pointer to the location where you want the label in the document **[2]**. Click to open the **Edit Text** dialog box.

| 🗟 🕤 • 🏕 🗟 = Project Database1 - FlexPro Develop        | er Suite Document Tools                                                                                                    | ×                                                                                                    |
|--------------------------------------------------------|----------------------------------------------------------------------------------------------------|----------------------------------------------------------------------------------------------------|
| File Home Insert Data View Devel                       | loper Design Q Tell me what do you want to do                                                                                                    | ^ <b>(</b> )                                                                                                    |
| Element - 🗎 Delete Margins -                           | Image: Shapes     Image: Shapes     Imag                                                                                                    | r Data Explorer → 4 ×                                                                                                    |
|                                                        |                                                                                                    | 3 - Q - O - O - O ⊞ - ■ Φ                                                                                                    |
| 2                                                      |                                                                                                    | ≪ Weisang ► FlexPro ► 2017 ► Examples ►                                                                                                    |
|                                                        |                                                                                                    | Name ^ Size Type Date mor                                                                                                    |
|                                                        | Edit Text     4     7     ×       Text     F     K     x <sup>2</sup> x, (L)     (L)     (L) <th>Image: Description         Jule         Upter         Data multiple           First Steps         File folder         15:02.20           Measureme         File folder         15:02.20           CreatingTe         1.469.V8         File/Po Projekt         15:02.20           CreatingTe         1.469.V8         File/Po Projekt         15:02.20           CreatingTe         1.469.V8         File/Po Projekt         15:02.20           CreatingTe         1.469.V8         File/Po Projekt         15:02.20           Filters/PD         651.48         File/Po Projekt         15:02.20           Order Tracki         1.365.K8         File/Po Projekt         15:02.20           SectralAnal         1.494.88         File/Po Projekt         15:02.20           SpectralAnal</th> | Image: Description         Jule         Upter         Data multiple           First Steps         File folder         15:02.20           Measureme         File folder         15:02.20           CreatingTe         1.469.V8         File/Po Projekt         15:02.20           CreatingTe         1.469.V8         File/Po Projekt         15:02.20           CreatingTe         1.469.V8         File/Po Projekt         15:02.20           CreatingTe         1.469.V8         File/Po Projekt         15:02.20           Filters/PD         651.48         File/Po Projekt         15:02.20           Order Tracki         1.365.K8         File/Po Projekt         15:02.20           SectralAnal         1.494.88         File/Po Projekt         15:02.20           SpectralAnal |
|                                                        |                                                                                                    | Document     Name     Document     Category     T                                                                                                    |
|                                                        | Font: Calbri(10) A Writing direction: 0° 🗢                                                                                                    | Open True<br>Write-protected False                                                                                                    |
|                                                        |                                                                                                    | Creation date 17.02.2017 16:57:22                                                                                                    |
| l                                                      |                                                                                                    | Hyperlink                                                                                                    |
| Folders 👻 4 🗙                                          | Object List 👻 🐺 🤹                                                                                                    |                                                                                                    |
| 🦀 Measurement 1 🔹                                      | Name Comments Type Changed on Contents                                                                                                    | Properties BObject Hierarchy                                                                                                    |
| Project Database: 'Project Database1'<br>Measurement 1 | Image: Second Signal     Folder     17.02.2017 1627:13     3 object(s); No value       Intrascund Signal     Data Set     17.02.2017 1627:13     Signal with 4,578 64-bit floating point points [V, s]       Intrascund Signal     Data Set     17.02.2017 1627:13     Signal with 4,578 64-bit floating point points [V, s]       Intrascund Signal     Data Set     17.02.2017 1627:13     Signal with 4,578 64-bit floating point points [V, s]       Intrascund Signal     Data Set     17.02.2017 1627:13     Signal with 4,578 64-bit floating point points [M, s]       Intrascund Signal     Data Set     17.02.2017 1625:15     Signal with 4,578 64-bit floating point points [mA, s]       Intrascund Signal     2D Diagram     2D Diagram     17.02.2017 165:838       Intrascund Signal     Document     17.02.2017 165:838                                                                                                    | Preview 0 × 0 ×                                                                                                    |
| Ready                                                  |                                                                                                    | 1/1 47% +i                                                                                                    |

Now enter the appropriate text [3] and click OK [4]. The text will then appear in the document.

| 日 🕤 · ờ 🗟 후 Project Database1 - FlexPro Develo | 🗄 5 · C b + Project Database1 - FlexPro Developer Suite Document Tools × |                                 |                                             |                                            |                           |                                                                                     |                               |         |                                |                                          |                      |
|------------------------------------------------|--------------------------------------------------------------------------|---------------------------------|---------------------------------------------|--------------------------------------------|---------------------------|-------------------------------------------------------------------------------------|-------------------------------|---------|--------------------------------|------------------------------------------|----------------------|
| File Home Insert Data View Deve                | loper Design                                                             | Q Tell me what do you want to d | lo                                          |                                            |                           |                                                                                     |                               |         |                                |                                          | ^ ?                  |
| Element - Argins -                             | * *                                                                      | Illustrations                   | Show Grid<br>Snap to Grid<br>Q Zoom<br>View |                                            | .5 cm 🗘                   | <ul> <li>Select</li> <li>✓ Pick Attributes</li> <li>✓ Cut</li> <li>Tools</li> </ul> | Save As<br>Template<br>Object | perties |                                |                                          |                      |
| Document ×                                     |                                                                          |                                 |                                             |                                            |                           |                                                                                     |                               | Ψ.      | -                              |                                          | ₩ 4 ×                |
|                                                |                                                                          |                                 |                                             |                                            |                           |                                                                                     |                               |         | 🤹 - 💁 - 🗢 - 🗢                  | - 🖉 🎫 - 🖩 🍄                              |                      |
| Two Sine Waves                                 |                                                                          |                                 |                                             |                                            |                           |                                                                                     |                               |         | K Weisang 🕨 Fles               | Pro > 2017 > Examples >                  |                      |
|                                                |                                                                          |                                 |                                             |                                            |                           |                                                                                     |                               |         | Name ^                         | Size Type                                | Date mo              |
| t t a a a t                                    |                                                                          |                                 |                                             |                                            |                           |                                                                                     |                               |         | First Steps                    | File folder                              | 15.02.20             |
|                                                |                                                                          |                                 |                                             |                                            |                           |                                                                                     |                               |         | Measureme<br>Video Analysis    | File folder<br>File folder               | 15.02.20<br>15.02.20 |
|                                                |                                                                          |                                 |                                             |                                            |                           |                                                                                     |                               |         | CreatingTe                     | 1.469 KB FlexPro Projek                  |                      |
|                                                |                                                                          |                                 |                                             |                                            |                           |                                                                                     |                               |         | CurveFitting                   | 141 KB FlexPro Projek                    |                      |
|                                                |                                                                          |                                 |                                             |                                            |                           |                                                                                     |                               |         | Examples.FPD                   | 861 KB FlexPro Projek                    |                      |
|                                                |                                                                          |                                 |                                             |                                            |                           |                                                                                     |                               |         | Filter.FPD                     | 85 KB FlexPro Projek                     |                      |
|                                                |                                                                          |                                 |                                             |                                            |                           |                                                                                     |                               |         | OrderTracki                    | 1.365 KB FlexPro Projek                  | t 15.02.20           |
| -12<br>0 29 13 27 1 36                         |                                                                          |                                 |                                             |                                            |                           |                                                                                     |                               |         | Series Analy                   | 1.149 KB FlexPro Projek                  |                      |
|                                                |                                                                          |                                 |                                             |                                            |                           |                                                                                     |                               |         | SPC.FPD                        | 509 KB FlexPro Projek                    |                      |
|                                                |                                                                          |                                 |                                             |                                            |                           |                                                                                     |                               |         | SpectralAnal                   | 349 KB FlexPro Projek                    | t 15.02.20           |
|                                                |                                                                          |                                 |                                             |                                            |                           |                                                                                     |                               |         |                                |                                          |                      |
|                                                |                                                                          |                                 |                                             |                                            |                           |                                                                                     |                               |         |                                |                                          |                      |
|                                                |                                                                          |                                 |                                             |                                            |                           |                                                                                     |                               |         | 4                              |                                          | Þ                    |
|                                                |                                                                          |                                 |                                             |                                            |                           |                                                                                     |                               |         | Properties                     |                                          | ₩ Ū ×                |
|                                                |                                                                          |                                 |                                             |                                            |                           |                                                                                     |                               |         | 🛃 🐎 🛼 🛛 Search                 |                                          | Q                    |
|                                                |                                                                          |                                 |                                             |                                            |                           |                                                                                     |                               |         | <ul> <li>A Document</li> </ul> |                                          |                      |
|                                                |                                                                          |                                 |                                             |                                            |                           |                                                                                     |                               |         | Name                           | Document                                 |                      |
|                                                |                                                                          |                                 |                                             |                                            |                           |                                                                                     |                               |         | Category                       |                                          | _                    |
|                                                |                                                                          |                                 |                                             |                                            |                           |                                                                                     |                               |         | Open                           | True                                     |                      |
|                                                | uni                                                                      |                                 |                                             |                                            |                           |                                                                                     |                               |         | Write-protected                | False                                    |                      |
|                                                |                                                                          |                                 |                                             |                                            |                           |                                                                                     |                               |         | Creation date<br>Hyperlink     | 17.02.2017 16:57:22                      |                      |
| 1                                              |                                                                          |                                 |                                             |                                            |                           |                                                                                     |                               |         | Locked                         | False                                    |                      |
| Folders 👻 🕀 🗙                                  | Object List                                                              |                                 |                                             |                                            |                           |                                                                                     |                               | ▼ 4 ×   | Comment                        |                                          | Ŧ                    |
| 🦢 Measurement 1 🔹                              | Name                                                                     | Comments                        | Туре                                        | Changed on                                 | Contents                  |                                                                                     |                               |         | 🖌 Properties 🗄 Obje            | ct Hierarchy                             |                      |
| Project Database: 'Project Database1'          | Measurement 1                                                            |                                 | Folder                                      | 17.02.2017 16:27:13                        | 3 object(s)               |                                                                                     |                               |         | Preview                        |                                          | <b>→</b> ‡ ×         |
| Measurement 1                                  | Ultrasound Signal                                                        |                                 | Data Set                                    | 17.02.2017 16:27:13                        |                           | h 4,578 64-bit floating                                                             |                               |         | A.2                            |                                          |                      |
|                                                | Voltage                                                                  |                                 | Data Set                                    | 17.02.2017 16:27:13                        |                           | h 4,578 64-bit floating                                                             |                               |         |                                | $\Lambda$ $\Lambda$ -                    |                      |
|                                                | Current                                                                  |                                 | Data Set<br>2D Diagram                      | 17.02.2017 16:27:13<br>17.02.2017 16:54:16 | Signal with<br>Voltage, C | h 4,578 64-bit floating                                                             | g point points [m             | iA, s]  | Ĩ                              | $\Lambda/\Lambda$ $\Lambda/\Lambda^{-1}$ |                      |
|                                                | Document                                                                 |                                 | Document                                    | 17.02.2017 10:34:10                        | voltage, C                | urrent                                                                              |                               |         | 1                              | V Y AV A V FL                            |                      |
|                                                | E bocament                                                               |                                 | bocament                                    |                                            |                           |                                                                                     |                               |         |                                | VAINA IVA.                               |                      |
|                                                |                                                                          |                                 |                                             |                                            |                           |                                                                                     |                               |         |                                | N V V VII                                |                      |
|                                                |                                                                          |                                 |                                             |                                            |                           |                                                                                     |                               |         |                                | ·····                                    |                      |
|                                                |                                                                          |                                 |                                             |                                            |                           |                                                                                     |                               |         | Preview 😮 Dynami               | c Help 🔲 Coordinates                     |                      |
| Click and drag the mouse to select shapes.     |                                                                          |                                 |                                             |                                            |                           |                                                                                     |                               |         | 0                              | 1/1 47%                                  | - +                  |

The inserted text can now be moved and resized with the mouse.

Now close the document.

**Note:** If you activate the cursor using the **Document Tools[Cursors]** > **On/Off** icon and click on the diagram in the document, all of the cursor options become available to you in the document. You can also create multi-page documents.

Next: Calculations in FlexPro 30.

# **Calculations in FlexPro**

| ⊟5•∂₿=                                                           |                                                                                                    |          | Project Database1 - Fle                                                                                                    | xPro Developer Suite                                                                                                    |                                                                                                    |                                   |                                                                                                    | - 0 × |
|------------------------------------------------------------------|----------------------------------------------------------------------------------------------------|----------|----------------------------------------------------------------------------------------------------|----------------------------------------------------------------------------------------------------|----------------------------------------------------------------------------------------------------|-----------------------------------|----------------------------------------------------------------------------------------------------|-------|
| File Home Insert Data Vi                                         | iew Developer 🛇 Tell                                                                                                    |          |                                                                                                    |                                                                                                    |                                                                                                    |                                   | 2                                                                                                    | ^ 😯   |
| Folder Excel<br>Workbook                                         | Image: Willing v     Image: Willing v     Image: Willing v </th <th>-</th> <th>Table Wizard *</th> <th>- •</th> <th>U ↔ Signal ▼<br/>mula Set v Arcel Data</th> <th>Analysis Signal Wizard + Analysis</th> <th>ral Filter Curve Statistics Cour<br/>Is Filter Filting</th> <th></th> | -        | Table Wizard *                                                                                                    | - •                                                                                                    | U ↔ Signal ▼<br>mula Set v Arcel Data                                                                                      | Analysis Signal Wizard + Analysis | ral Filter Curve Statistics Cour<br>Is Filter Filting                                                                                                    |       |
| Folders Containers                                               |                                                                                                    | Diagrams | Tables                                                                                                    | Other                                                                                                    | Data                                                                                                    | h                                 | Cepstrum                                                                                                    |       |
|                                                                  |                                                                                                    |          |                                                                                                    |                                                                                                    |                                                                                                    |                                   | Eourier Spectrum<br>Harmonic Estimation<br>Instantaneous Quantity<br>Order Tracking<br>Shock Response Spectrum<br>Spectral Estimator<br>Spitt Orders<br>Jime-Frequency Spectrum<br>Uneven Data Fourier Spectrum<br>Write-protected<br>Creation date<br>Hyperink                                                                                                    |       |
| Folders                                                          | ▼ ₽ × Object List                                                                                                    |          |                                                                                                    |                                                                                                    |                                                                                                    |                                   | Properties 🗄 Object Hierarch                                                                                                    |       |
| Messurement 1 Project Database 'Project Database1' Messurement 1 | ▼ Name<br>Masurement<br>Utraseure<br>Voltage<br>Current<br>20 Diagram<br>20 Document                                                                                                    |          | Type         Changed           Folder         17.02.2017           Data Set         17.02.2017           Data Set         17.02.2017           Data Set         17.02.2017           Data Set         17.02.2017           Data Set         17.02.2017           Data Set         17.02.2017           Document         17.02.2017 | 16:27:13 3 object<br>16:27:13 Signal v<br>16:27:13 Signal v<br>16:27:13 Signal v<br>16:27:13 Signal v<br>16:54:16 Voltage, | t(s); No value<br>vith 4,578 64-bit floating point<br>vith 4,578 64-bit floating point<br>vith 4,578 64-bit floating point | points [V, s]                     | Preview Optimic Control Control Contro | • # X |

Select the data set in the Object List called Ultrasound Signal [1]. In the Preview you can see the shape of the signal.

Next, from the Insert[Analyses] > Spectral Analysis [2] menu select Fourier Spectrum [3]. FlexPro now creates an analysis object for calculating the Fourier spectrum.

| Fourier Spectral Analysis  | Ultrasound SignalSpectrum' Properties                                                                                                    |                                                                                                    |                                                                       | ?  | Х    |
|----------------------------|----------------------------------------------------------------------------------------------------|----------------------------------------------------------------------------------------------------|-----------------------------------------------------------------------|----|------|
| General                    | Spectral Procedure                                                                                                    |                                                                                                    |                                                                       |    |      |
| Parameters<br>Calculations | Fourier spectrum for uniform     Periodogram                                                                                                    | data                                                                                                    | O Multitaper spectrum<br>Peak-hold spectrum                           |    |      |
| Formatting                 | Spectrum Type                                                                                                    |                                                                                                    |                                                                       |    |      |
| Options                    | Amplitude     O RMS amplitude                                                                                                    | O Variance<br>Magnitude <sup>2</sup>                                                                                   | <ul> <li>Third octaves (sums)</li> <li>Third octaves (RMS)</li> </ul> |    |      |
| Results                    | Amplitude *     db, Reference:     1     @ Normalized dB     PSD     TISA - Time Integral Ampl. *     MSA - Mean Amplitude *     SSA - Sum Amplitude * | Magnitude     Phase     Phase unwrapped     Complex     Real component     Imaginary component     Third octaves (mean |                                                                       |    |      |
|                            | Window       Type:     Cos2 Hamming       Adjustment:     Parameters       Parameters     FFT length:     data length                                  | 2                                                                                                    | Normalization: Amplitude                                              | ~  |      |
|                            |                                                                                                    |                                                                                                    | OK Cancel                                                             | Aj | oply |

In the **Properties** dialog box, which is now opened, leave all settings unchanged and exit by clicking **OK**. The spectral analysis is performed for this example using the default settings in the dialog box.

| ᠳ ᠳ ᠬ᠅᠖᠂                              |                                                                                                    | Project Database1           | - FlexPro Developer !                   | Suite                                                                  |                         |                                                                                                    | - • ×                                                                                                    |
|---------------------------------------|----------------------------------------------------------------------------------------------------|-----------------------------|-----------------------------------------|------------------------------------------------------------------------|-------------------------|----------------------------------------------------------------------------------------------------|----------------------------------------------------------------------------------------------------|
| File Home Insert Data View Devel      | loper 🛛 🖓 Tell me what do you want to do                                                                 |                             |                                         |                                                                        |                         |                                                                                                    | ^ 🕐                                                                                                    |
|                                       | Line ▼ ▲ Area ▼ III Color Field Matrix ▼ ♥ Space Curve ▼<br>mes<br>↓ ↓ ↓ ↓ ↓ ↓ ↓ ↓ ↓ ↓ ↓ ↓ ↓ ↓ ↓ ↓ ↓ ↓ ↓ | Table<br>Wizard V<br>Tables |                                         | π<br>Formula<br>↓ Data<br>Set ↓ ∰ Excel Data                           | Analysis<br>Wizard •    | ral Filter Curve Statistic<br>S Filter Analyses                                                                                                    | Counting Acoustics                                                                                                    |
|                                       |                                                                                                    |                             |                                         |                                                                        |                         | Data Explorer                                                                                                    | ▼ ₽ ×                                                                                                    |
| 2                                     |                                                                                                    |                             |                                         |                                                                        |                         | <br>→ → \to \to | 0 ⊪ - ≣ Φ                                                                                                    |
|                                       |                                                                                                    |                             |                                         |                                                                        |                         |                                                                                                    | ro > 2017 > Examples >                                                                                                    |
| (                                     | Ā                                                                                                    |                             |                                         |                                                                        |                         | Name ^                                                                                                    | Size Type Date mov<br>File folder 15.02.20<br>File folder 15.02.20                                                                                                    |
| Se                                    | plines                                                                                                   |                             |                                         |                                                                        |                         | Video Analysis                                                                                                    | File folder 15.02.20                                                                                                    |
|                                       |                                                                                                    |                             |                                         |                                                                        |                         | CreatingTe<br>CurveFitting<br>Examples.FPD<br>Filter.FPD                                                                                                    | 1.469 KB         FlexPro Projekt         15.02.20           141 KB         FlexPro Projekt         15.02.20           861 KB         FlexPro Projekt         15.02.20           85 KB         FlexPro Projekt         15.02.20           1.365 KB         FlexPro Projekt         15.02.20 |
| E                                     | 7 7                                                                                                    |                             |                                         |                                                                        |                         | Series Analy                                                                                                    | 1.149 KB FlexPro Projekt 15.02.20<br>509 KB FlexPro Projekt 15.02.20<br>509 KB FlexPro Projekt 15.02.20                                                                                                    |
|                                       |                                                                                                    |                             |                                         |                                                                        |                         | SpectralAnal                                                                                                    | 349 KB FlexPro Projekt 15.02.20                                                                                                    |
|                                       | Enable Cursors                                                                                           |                             |                                         |                                                                        |                         |                                                                                                    |                                                                                                    |
|                                       | Dynamic Axes and Curves<br>Line Diagram Wizard                                                           |                             |                                         |                                                                        |                         |                                                                                                    |                                                                                                    |
| 7/4                                   | che biagram wizard                                                                                       |                             |                                         |                                                                        |                         | 4                                                                                                    | •                                                                                                    |
|                                       |                                                                                                    |                             |                                         |                                                                        |                         | Properties                                                                                                    | ▲ <sup>†</sup> ×                                                                                                    |
|                                       |                                                                                                    |                             |                                         |                                                                        |                         | 💱 🎾 🙀 🛛 Search                                                                                                    | Q                                                                                                    |
|                                       |                                                                                                    |                             |                                         |                                                                        |                         | <ul> <li>Analysis object Fourie</li> </ul>                                                                                                    |                                                                                                    |
|                                       |                                                                                                    |                             |                                         |                                                                        |                         | Name<br>Category                                                                                                    | Ultrasound SignalSpectrum                                                                                                    |
|                                       |                                                                                                    |                             |                                         |                                                                        |                         | Open                                                                                                    | False                                                                                                    |
|                                       |                                                                                                    |                             |                                         |                                                                        |                         | Write-protected                                                                                                    | False                                                                                                    |
|                                       |                                                                                                    |                             |                                         |                                                                        |                         | Creation date                                                                                                    | 17.02.2017 17:07:58                                                                                                    |
|                                       |                                                                                                    |                             |                                         |                                                                        |                         | Hyperlink                                                                                                    | False                                                                                                    |
| Folders v P ×                         | Object List                                                                                              |                             |                                         |                                                                        | ₩ ₽ ×                   | Y comment                                                                                                    | T DISC                                                                                                    |
| 🦢 Measurement 1 🔹                     | Name Comments                                                                                            | Type                        | Changed on                              | Contents                                                               |                         | Properties                                                                                                    | Hierarchy                                                                                                    |
| Project Database: 'Project Database1' | Measurement 1                                                                                            | Folder                      | 17.02.2017 16:27:13                     |                                                                        |                         | Preview                                                                                                    |                                                                                                    |
| Measurement 1                         |                                                                                                    | Data Set                    | 17.02.2017 16:27:13                     | Signal with 4,578 64-bit floating                                      |                         |                                                                                                    |                                                                                                    |
|                                       | Voltage                                                                                                  | Data Set<br>Data Set        | 17.02.2017 16:27:13 17.02.2017 16:27:13 | Signal with 4,578 64-bit floating<br>Signal with 4,578 64-bit floating |                         |                                                                                                    |                                                                                                    |
|                                       | 2D Diagram                                                                                               | 2D Diagram                  | 17.02.2017 16:27:13                     |                                                                        | g point points [mA, s]  |                                                                                                    |                                                                                                    |
|                                       | Document                                                                                                 | Document                    | 17.02.2017 17:05:18                     |                                                                        |                         | dB                                                                                                    | - And Barrison and                                                                                                    |
|                                       | រំណ៍ Ultrasound SignalSpectrum                                                                           | Fourier Spe                 | 17.02.2017 17:08:52                     | Signal with 2,290 64-bit floating                                      | g point points [dB, Hz] | -93.9235                                                                                                    | Hz 546                                                                                                    |
|                                       | •                                                                                                    |                             |                                         |                                                                        | Þ                       | Preview 😯 Dynamic I                                                                                                    | Help Coordinates                                                                                                    |
| Ready                                 |                                                                                                    |                             |                                         |                                                                        |                         | 9                                                                                                    | + a                                                                                                    |

In the Object List, the analysis object is displayed with the name **Ultrasound SignalSpectrum** [1]. This represents the spectral analysis of the ultrasound signal and can be used like a data set. To display this calculated spectrum in a diagram, select **Insert[Diagram] > Line > Lines [2]**.

| 🔒 🕤 • 🏕 🗟 = 🛛 Projektdatenbank1 - FlexPro Di                                                                   | Developer Suite 2D-Diagrammtools                                                                                |                                        |                                            |                                                                                  |                          | - 🗆 ×                                                                |
|----------------------------------------------------------------------------------------------------|----------------------------------------------------------------------------------------------------|----------------------------------------|--------------------------------------------|----------------------------------------------------------------------------------|--------------------------|----------------------------------------------------------------------|
| Datei Start Einfügen Daten Ansicht                                                                             | Entwicklertools Entwurf                                                                                         |                                        |                                            |                                                                                  |                          | ^ 📀                                                                  |
| hinzufügen • Hintergrund •                                                                                     | Formen Beschriftung<br>Hustrationen Größe For<br>Werkzeuge                                                      | Als Vorlage Eigenschafter<br>speichern | n                                          |                                                                                  |                          |                                                                      |
| Diagrammlayout Cursor Gestaltung 💈                                                                             | Grobe is Wenzeuge                                                                                               | Objekt                                 |                                            | 4                                                                                | Daten-Explorer           | * # ×                                                                |
|                                                                                                    | 3                                                                                                    |                                        |                                            |                                                                                  |                          |                                                                      |
| I I ° ∧                                                                                                    |                                                                                                    |                                        |                                            |                                                                                  |                          | Pro > 2017 > Beispiele >                                             |
| dB                                                                                                    |                                                                                                    |                                        |                                            |                                                                                  | Name ^                   | Größe Typ Änderun                                                    |
| E -20 ⊢                                                                                                    |                                                                                                    |                                        |                                            |                                                                                  | Erste Schritte           | Dateiordner 24.01.20                                                 |
| ekt                                                                                                    |                                                                                                    |                                        |                                            |                                                                                  | Messreihe                | Dateiordner 24.01.20                                                 |
| al de la companya de la companya de la companya de la companya de la companya de la companya de la companya de |                                                                                                    |                                        |                                            |                                                                                  | Videoauswer              | Dateiordner 24.01.20                                                 |
| -40                                                                                                    |                                                                                                    |                                        |                                            |                                                                                  | Beispiele.FPD            | 2.077 KB FlexPro Projekt 20.08.20                                    |
|                                                                                                    |                                                                                                    |                                        |                                            |                                                                                  | Filter.FPD               | 121 KB FlexPro Projekt 20.08.20                                      |
|                                                                                                    | المالية والمراجع المراجع المراجع والمراجع والمراجع                                                              |                                        |                                            |                                                                                  | Kurvenanpa               | 977 KB FlexPro Projekt 20.08.20                                      |
| 5 -60 -                                                                                                    |                                                                                                    |                                        |                                            |                                                                                  | Ordnungsan<br>Reihenausw | 1.481 KB FlexPro Projekt 20.08.20<br>701 KB FlexPro Projekt 20.08.20 |
|                                                                                                    | A contra da contra de la contra de la contra de la contra de la contra de la contra de la contra de la contra d |                                        |                                            |                                                                                  | SPC.FPD                  | 185 KB FlexPro Projekt 20.08.20                                      |
|                                                                                                    | No de Jacob de La Carlo de La Carlo de La Carlo de La Carlo de Carlo de Carlo de Carlo de Carlo de Carlo de Car |                                        |                                            |                                                                                  | Spektralanal             | 369 KB FlexPro Projekt 20.08.20                                      |
| -80                                                                                                    |                                                                                                    |                                        |                                            |                                                                                  | Vorlagenerst             | 1.437 KB FlexPro Projekt 20.08.20                                    |
| 11 ···· [··                                                                                                    |                                                                                                    |                                        |                                            |                                                                                  |                          |                                                                      |
|                                                                                                    |                                                                                                    |                                        |                                            |                                                                                  |                          |                                                                      |
| -100                                                                                                    |                                                                                                    |                                        |                                            |                                                                                  |                          |                                                                      |
| 0 200 Hz                                                                                                    | 400                                                                                                    |                                        |                                            |                                                                                  | 4                        | Þ                                                                    |
|                                                                                                    |                                                                                                    |                                        |                                            |                                                                                  | Eigenschaften            | - <sup>1</sup> / <sub>4</sub> ×                                      |
| -                                                                                                    |                                                                                                    |                                        |                                            |                                                                                  | 2↓ Dr ⊨ Suchen           | Q.                                                                   |
|                                                                                                    |                                                                                                    |                                        |                                            |                                                                                  |                          |                                                                      |
|                                                                                                    |                                                                                                    |                                        |                                            |                                                                                  | ✓ 2D-Diagramm<br>Name    | 20. D' 2                                                             |
|                                                                                                    |                                                                                                    |                                        |                                            |                                                                                  | Kategorie                | 2D-Diagramm2                                                         |
|                                                                                                    |                                                                                                    |                                        |                                            |                                                                                  | Geöffnet                 | True                                                                 |
|                                                                                                    |                                                                                                    |                                        |                                            | v                                                                                | Schreibgeschützt         | False                                                                |
| 1                                                                                                    |                                                                                                    |                                        |                                            | •                                                                                | Erstelldatum             | 26.01.2017 15:23:47                                                  |
| Ordner 👻 🕂 🗙                                                                                                   | Objektliste                                                                                                    |                                        |                                            | ▼ 부 >                                                                            |                          |                                                                      |
| 🚈 Messung 1 👻                                                                                                  | Name ^ Kommentar                                                                                                | Тур                                    | Geändert am                                | Inhalt                                                                           | € Eigenschaften          | Esko V                                                               |
| Projektdatenbank: 'Projektdatenbank1'                                                                          | Messung 1                                                                                                    | Ordner                                 | 26.01.2017 13:44:10                        | 3 Objekt(e); Kein Wert                                                           |                          |                                                                      |
| Messung 1                                                                                                    |                                                                                                    | Datensatz                              | 26.01.2017 13:44:12                        | Signal mit 4.578 32-Bit Fließkomma-Punkten [V, s]                                | Vorschau                 | ▲ 廿 ×                                                                |
|                                                                                                    | + Strom                                                                                                    |                                        | 26.01.2017 13:44:12                        | Signal mit 4.578 32-Bit Fließkomma-Punkten [mA, s]                               | 110                      |                                                                      |
|                                                                                                    |                                                                                                    |                                        | 26.01.2017 13:44:12                        | Signal mit 4.578 32-Bit Fließkomma-Punkten [V, s]                                |                          |                                                                      |
|                                                                                                    | 2D-Diagramm                                                                                                    |                                        | 26.01.2017 14:44:35                        | Spannung, Strom                                                                  |                          |                                                                      |
|                                                                                                    | Dokument                                                                                                    |                                        | 26.01.2017 15:13:31                        | Constant 2 200 64 Ph FileRisson Products File Link                               |                          | The shall may produce                                                |
|                                                                                                    | ClitraschallsignalSpektrum                                                                                      |                                        | 26.01.2017 15:19:57<br>26.01.2017 15:23:47 | Signal mit 2.290 64-Bit Fließkomma-Punkten [dB, Hz]<br>UltraschallsignalSpektrum |                          | Riber In Real, Malaker (RAMA)                                        |
|                                                                                                    | - LD-Diagraffiffiz                                                                                              | 20*Diagra                              | 2010112017 13:23:47                        | оптазсталзіўнаізрекцит                                                           | -                        | ան, վոլ ոլի կ                                                        |
|                                                                                                    |                                                                                                    |                                        |                                            |                                                                                  |                          | 1 1 1 1 1 1 1 1 1 1 1 1 1 1 1 1 1 1 1                                |
|                                                                                                    | Objektliste 1 Ereignisanzeige                                                                                   |                                        |                                            | ,                                                                                |                          | nische Hilfe 🔝 Koordinaten                                           |
| Bereit                                                                                                    |                                                                                                    |                                        |                                            |                                                                                  | 0                        |                                                                      |

The new diagram with the spectral analysis is then displayed in a new window. Now close the diagram.

**Note:** You can also set up your own calculations as FlexPro formulas. Wizards are available to assist you with this process.

Next: <u>Automatic Presentation and Calculation of Data with the Press of a Button</u> 33.

# Automatic Presentation and Calculation of Data with the Press of a Button

| 🔒 🕤 🕆 💣 🗟 🔻 Project Database1 - FlexPro D | Developer Suite Document Tools |                         |                         |                                            |                                         |                                   |                                   | -                                                  | □ ×          |
|-------------------------------------------|--------------------------------|-------------------------|-------------------------|--------------------------------------------|-----------------------------------------|-----------------------------------|-----------------------------------|----------------------------------------------------|--------------|
| File Home Insert Data View                |                                |                         |                         |                                            |                                         |                                   |                                   |                                                    | ^ 😨          |
| Insert Document                           | age Orientation Format         | pes Label Page Number C | Snap to Grid            | Horizontal: 0.5 cm                         | Pick Attributes                         | Save As<br>Froperties<br>Template |                                   |                                                    |              |
| Document2 ×                               |                                |                         |                         |                                            |                                         |                                   | <ul> <li>Data Explorer</li> </ul> |                                                    | <b>→</b> ↓ × |
|                                           |                                |                         |                         |                                            |                                         |                                   | - Q - O - O                       | Ø ⊞ - <b>⊞ Ø</b>                                   |              |
|                                           |                                |                         |                         |                                            |                                         |                                   |                                   | ro ▶ 2017 ▶ Examples ▶                             |              |
|                                           |                                |                         |                         |                                            |                                         |                                   | Name ^                            | Size Type                                          | Date m       |
|                                           |                                |                         |                         |                                            |                                         |                                   | First Steps                       | File folder                                        | 15.02.2      |
|                                           |                                |                         |                         |                                            |                                         |                                   | Measureme                         | File folder                                        | 15.02.2      |
|                                           |                                |                         |                         |                                            |                                         |                                   | Video Analysis                    | File folder                                        | 15.02.2      |
|                                           |                                |                         |                         |                                            |                                         |                                   | CreatingTe                        | 1.469 KB FlexPro Projekt.                          |              |
|                                           |                                |                         |                         |                                            |                                         |                                   | CurveFitting                      | 141 KB FlexPro Projekt.                            |              |
|                                           |                                |                         |                         |                                            |                                         |                                   | Examples.FPD                      | 861 KB FlexPro Projekt.                            |              |
|                                           |                                |                         |                         |                                            |                                         |                                   | Filter.FPD                        | 85 KB FlexPro Projekt.                             |              |
|                                           |                                |                         |                         |                                            |                                         |                                   | OrderTracki                       | 1.365 KB FlexPro Projekt.                          |              |
|                                           |                                |                         |                         |                                            |                                         |                                   | Series Analy                      | 1.149 KB FlexPro Projekt.                          |              |
|                                           |                                |                         |                         |                                            |                                         |                                   | SPC.FPD                           | 509 KB FlexPro Projekt.<br>349 KB FlexPro Projekt. |              |
|                                           |                                |                         |                         |                                            |                                         |                                   | SpectraiAnai                      | 349 KB FlexPro Projekt.                            | 15.02.2      |
|                                           |                                |                         |                         |                                            |                                         |                                   |                                   |                                                    |              |
|                                           |                                |                         |                         |                                            |                                         |                                   |                                   |                                                    |              |
|                                           |                                |                         |                         |                                            |                                         |                                   | •                                 |                                                    | Þ            |
|                                           |                                |                         |                         |                                            |                                         |                                   | Properties                        |                                                    | ▼ 4 ×        |
|                                           |                                |                         |                         |                                            |                                         |                                   | 🖞 🐎 🙀 Search                      |                                                    | ρ            |
|                                           |                                |                         |                         |                                            |                                         |                                   | <ul> <li>A Document</li> </ul>    |                                                    |              |
|                                           |                                |                         |                         |                                            |                                         |                                   | Name                              | Document2                                          |              |
|                                           |                                |                         |                         |                                            |                                         |                                   | Category                          |                                                    |              |
|                                           |                                |                         |                         |                                            |                                         |                                   | Open                              | True                                               |              |
|                                           | ninini nini ni                 |                         |                         |                                            |                                         |                                   | Write-protected                   | False                                              |              |
|                                           |                                |                         |                         |                                            |                                         |                                   | Creation date                     | 17.02.2017 17:11:07                                |              |
|                                           |                                |                         |                         |                                            |                                         |                                   | Hyperlink                         | False                                              |              |
| olders 👻                                  | 무 × Object List                |                         |                         |                                            |                                         | <b>▼</b> 4                        | × Locked                          | False                                              |              |
| Measurement 1                             | * Name                         | Comments                | Type                    | Changed on                                 | Contents                                |                                   | ✤ Properties 2 Object             | Hierarchy                                          |              |
| Project Database: 'Project Database1'     | Measurement 1                  |                         | Folder                  | 17.02.2017 16:27:13                        | 3 object(s); No value                   |                                   | Preview                           |                                                    | <b>▼</b> ₽ × |
| Measurement 1                             |                                |                         | Data Set                | 17.02.2017 16:27:13                        | Signal with 4,578 64-bit                | floating point points [V, s]      | _                                 |                                                    |              |
|                                           |                                |                         | Data Set                | 17.02.2017 16:27:13                        |                                         | floating point points [V, s]      |                                   |                                                    |              |
|                                           | Current                        |                         | Data Set                | 17.02.2017 16:27:13                        |                                         | floating point points [mA, s]     |                                   |                                                    |              |
|                                           | 2D Diagram                     |                         | 2D Diagram              | 17.02.2017 16:54:16                        | Voltage, Current                        |                                   |                                   |                                                    |              |
|                                           | Document                       |                         | Document                | 17.02.2017 17:05:18                        | C 1 1 2 2 2 2 2 2 2 2 2 2 2 2 2 2 2 2 2 |                                   |                                   |                                                    |              |
|                                           | Ultrasound SignalSpectrum      |                         | Fourier Spe<br>Document | 17.02.2017 17:08:52<br>17.02.2017 17:11:07 | Signal with 2,290 64-bit                | floating point points [dB, Hz]    |                                   |                                                    |              |
|                                           | i Document2                    |                         | Document                | 11.02.2017 17:11:07                        |                                         |                                   |                                   |                                                    |              |
|                                           |                                |                         |                         |                                            |                                         |                                   |                                   |                                                    |              |
|                                           | 4                              |                         |                         |                                            |                                         |                                   | Preview 😮 Dynamic                 | Halp TE Coordinater                                |              |

Create a new document by clicking on Insert[Container] > Document.

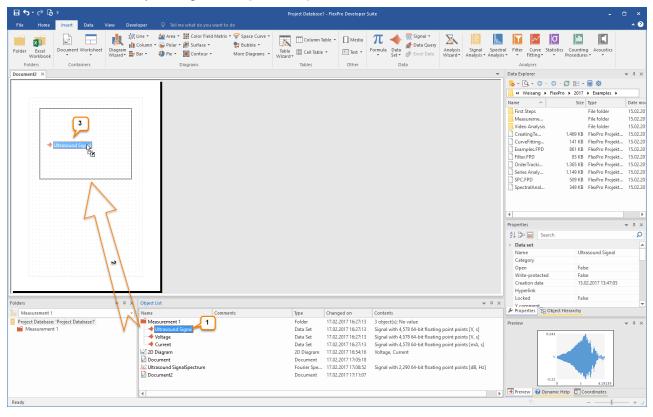

Select the data set in the Object List called **Ultrasound Signal [1]**. Drag this data set to the document by holding down the left mouse button **[2]** and placing it where you want it to be located. After releasing the mouse button, the data set is displayed in the document **[3]**.

**Note:** You can drag a data set directly into a document without creating a diagram first. If you do this, a diagram is automatically created within the document.

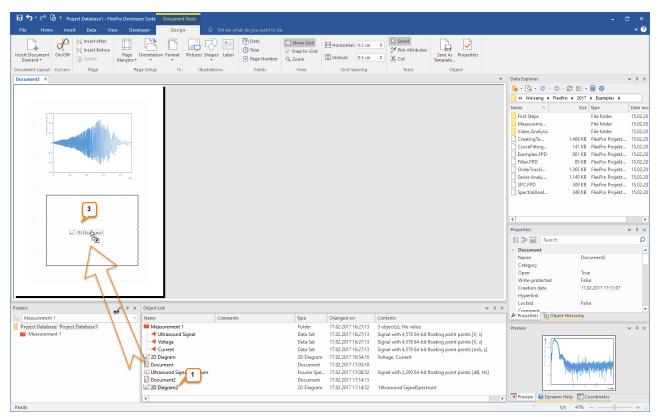

Now select the diagram called **2D Diagram2** [1] with the spectral analysis and place this diagram within the document by selecting the diagram in the Object List with your left mouse button and, while holding the mouse button down, drag the diagram to the desired location in the document [2] and drop it there [3].

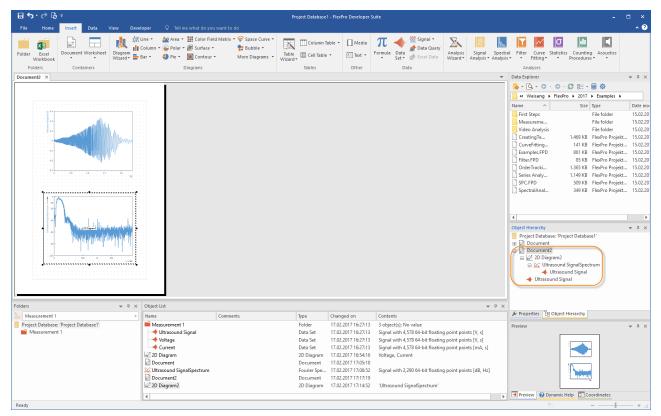

You now have a finished document with the ultrasound signal and the spectral analysis of this signal from **Measurement 1**.

All objects from which you have assembled your evaluation form a dynamic network, which is displayed in the **Object Hierarchy** window. You can thus use the evaluation directly as a template for evaluating additional measurements. Import the file MEASUREMENT 2 from the data folder.

You can find information on the relevant import options under:

- Importing Excel Data 8
- Importing Data from Measuring Devices 13
- Importing Text Data (ASCII Files) 15

In FlexPro, a second folder called Measurement 2 is now created and activated (distinguished by the red folder icon) [1]. The content of the active folder is displayed [2] and all open windows are updated, since the option Home[Update] > Automatic is selected [3].

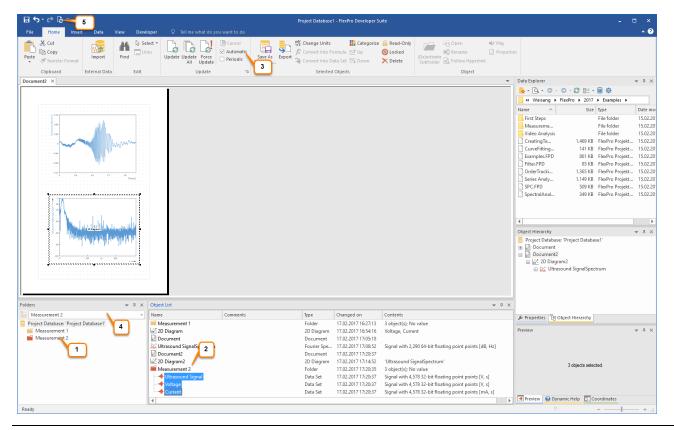

**Note:** You can switch between the individual measurements at any time by selecting the appropriate subfolder from the **Activate or deactivate subfolder** list box at the top of the **Folder 4**. FlexPro updates all windows automatically as long as the option **Automatic Update** is selected. Otherwise, you can also carry out the update manually using the **Update All** command [5].

If you want to, you can now try out other options available in FlexPro. Here are a few suggestions:

- Double-click on the object UltrasoundSignalSpectrum and convert the spectral format from dB to amplitude.
- Create statistics for measured data and display these as a table within the document.
- Export the complete analysis as an HTML web page.
- Record a few command steps as a macro.
- Create a formula for calculating data sets.

Search the Online Help for the relevant Help topics.

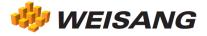

The company and product names listed here are registered trademarks of the respective companies. FlexPro is protected by international copyright law. Copyright © 1991 – 2017 Weisang GmbH. Portions Copyright © 1996 Microsoft Corporation. Dated 5/11/2017, subject to errors and changes.